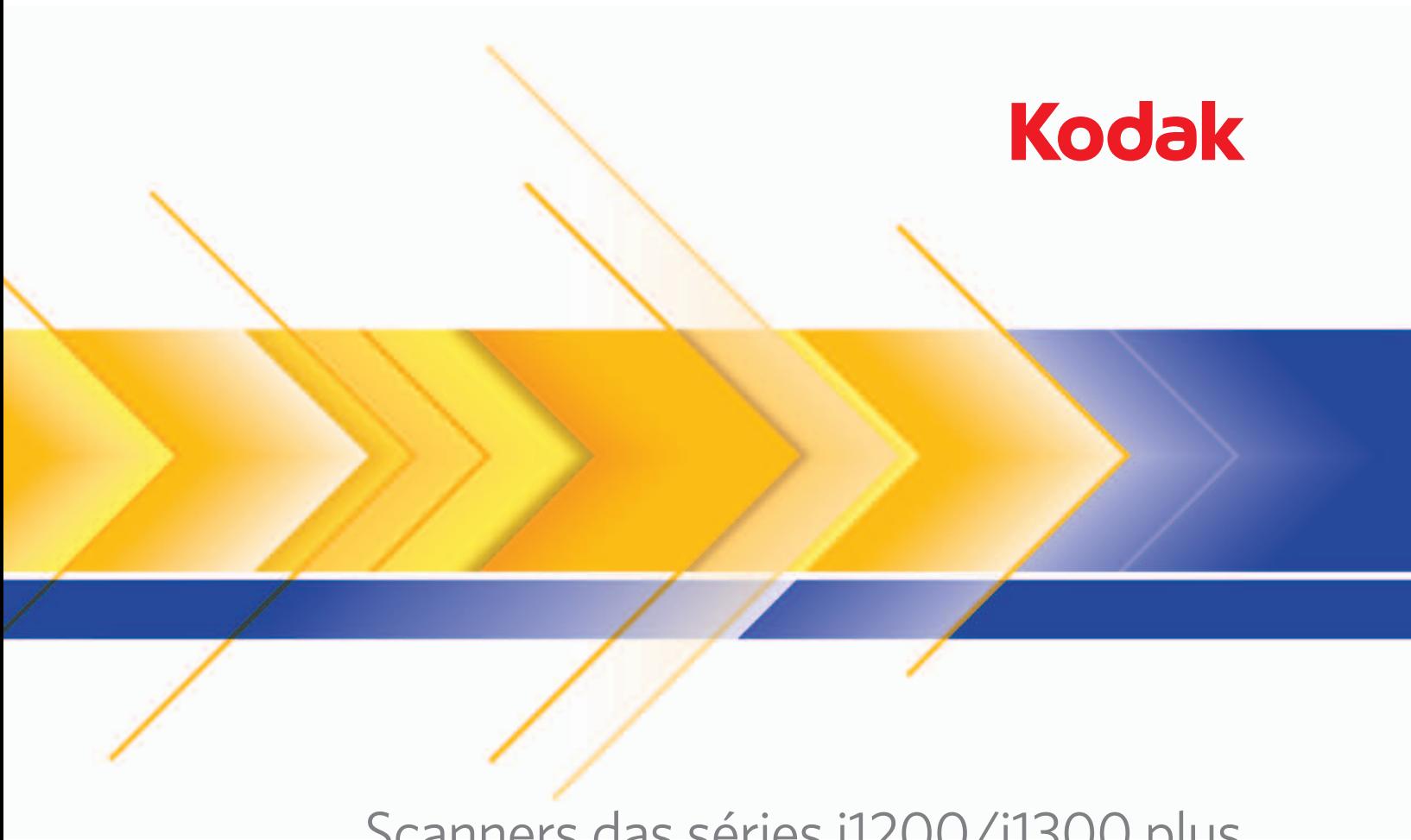

Scanners das séries i1200/i1300 plus

Guia do usuário

#### **Precauções do usuário**

- Coloque o scanner sobre uma superfície de trabalho firme, plana e capaz de suportar os 5,5 kg do equipamento.
- Não instale o scanner em um local sujeito a poeira, umidade ou vapor. Isso pode causar um choque elétrico ou incêndio. Use o scanner e a fonte de alimentação apenas em recintos fechados e secos.
- Certifique-se de que a tomada esteja a, no máximo, 1,52 m do scanner e possa ser facilmente acessada.
- Use somente o cabo de energia fornecido com o scanner. O uso de outro cabo de energia pode causar choque elétrico e/ou danos ao produto.
- Verifique se o cabo de energia está firmemente conectado à tomada elétrica. Caso não esteja, pode haver choque elétrico ou incêndio.
- Não danifique, dê nó, corte ou modifique o cabo de energia. Isso pode causar um choque elétrico ou incêndio.
- O scanner requer uma tomada exclusiva. Não use uma extensão ou dispositivo de força com o scanner.
- Use somente o adaptador CA fornecido com o scanner. Não use o adaptador CA do scanner com qualquer outro produto.
- Deixe espaço suficiente ao redor da tomada elétrica para que ela possa ser facilmente desconectada em caso de emergência.
- Não use o scanner se ele ficar quente, eliminar um odor diferente, emitir fumaça ou fizer ruídos estranhos. Pare imediatamente o scanner e desconecte o cabo de energia da tomada. Entre em contato com os Serviços Kodak.
- Não desmonte ou modifique o scanner ou o adaptador de energia CA.
- Não mova o scanner com o cabo de energia ou o cabo de interface acoplado. Isso pode causar danos ao cabo. Remova o cabo de energia da tomada antes de mover o scanner.
- Siga as instruções de limpeza recomendadas pela Kodak. Não borrifar limpadores líquidos, a ar ou a gás. Esses produtos espalham a sujeira, poeira e partículas dentro do próprio scanner, podendo prejudicar o funcionamento da máquina.
- As Fichas de Informação de Segurança de Produto Químico (FISPQs) estão disponíveis no site da Kodak: www.kodak.com/go/msds. Para acessar a FISPQ no site da Web, é preciso saber o número de catálogo do produto em questão. Consulte a seção "Suprimentos e materiais" posteriormente neste guia para obter números de catálogo e suprimentos.

#### **Informações ambientais**

- Os scanners *Kodak* das séries i1200/i1300 plus foram projetados de acordo com requisitos ambientais adotados em todo o mundo.
- Existem diretrizes específicas para o descarte de itens cuja reposição ocorre durante a manutenção ou assistência técnica. Siga os regulamentos locais ou entre em contato com a Kodak da sua região para obter mais informações.
- Para obter informações sobre descarte e reciclagem, entre em contato com as autoridades locais ou, nos EUA, visite o site da Electronics Industry Alliance: www.eiae.org.
- Para obter informações sobre descarte e reciclagem, entre em contato com as autoridades locais ou, nos EUA, visite o site www.kodak.com/go/scannerrecycling.
	- OBSERVAÇÃO: O produto contém mercúrio. Descarte-o de acordo com as leis locais, estaduais e federais.
- A embalagem do produto é reciclável.
- As peças foram projetadas para serem reutilizadas e recicladas.
- Os scanners *Kodak* das séries i1200/i1300 plus obedecem ao padrão Energy Star, já vindo de fábrica com tempo-padrão definido em 15 minutos.

#### **União Européia**

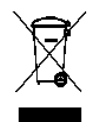

Este símbolo indica que quando o último usuário desejar descartar este produto, deverá enviá-lo a recintos próprios para recuperação e reciclagem. Entre em contato com o seu representante Kodak ou visite www.kodak.com/go/recycle para obter informações adicionais sobre os programas de coleta e recuperação disponíveis para este produto.

Consulte a página www.kodak.com/go/REACH para obter informações sobre a presença de substâncias incluídas na lista de possibilidades, de acordo com o artigo 59(1) da Norma (EC) N°1907/2006 (REACH).

#### **Emissão acústica**

Maschinenlärminformationsverordnung – 3, GSGV Der arbeitsplatzbezognene Emissionswert beträgt <70 dB(A).

[Lei de informação sobre ruído de equipamento — 3, GSGV O valor da emissão acústica a que está submetido o operador é <70 dB(A).]

### **Declarações da EMC**

**Estados Unidos**: Este equipamento foi testado e considerado dentro dos limites dos dispositivos digitais Classe B, conforme a Parte 15 das regras da FCC. Esses limites destinam-se a oferecer uma proteção razoável contra interferências prejudiciais nas instalações residenciais. Este equipamento gera, utiliza e pode emitir energia de radiofreqüência. Se as instruções de instalação e utilização fornecidas no manual não forem cumpridas, possivelmente haverá interferências prejudiciais nas radiocomunicações. No entanto, não há garantia de que a interferência não ocorrerá em uma instalação específica. Se este equipamento causar interferência prejudicial na recepção de rádio ou TV, o que pode ser verificado desligando-se e ligando-se o equipamento, o usuário deverá procurar corrigir essa interferência adotando uma ou mais das seguintes medidas:

- Reorientar ou reposicionar a antena de recepção.
- Aumentar a distância que separa o equipamento e o aparelho receptor.
- Conectar o equipamento a uma tomada em um circuito diferente daquele ao qual o receptor está conectado.
- Solicitar ajuda ao revendedor ou a um técnico de rádio/TV experiente.

As alterações ou modificações feitas sem a aprovação expressa do fabricante responsável pela compatibilidade podem impedir o usuário de usar o equipamento. Para assegurar compatibilidade e conformidade com as normas da FCC, use os cabos blindados que forem fornecidos com o produto e os acessórios e componentes adicionais especificados para a instalação do produto.

**Coréia**: Como esse equipamento obteve um registro EMC para uso doméstico, ele pode ser usado em uma área que inclua áreas residenciais.

## 미 기기는 가정용으로 전자파적합동록을 한 기기로서 주거지역에서는 꿀론 모든 지역에서 사용할 수 있습니다.

**Japão**: Este é um produto Classe B segundo o padrão do Conselho de Controle Voluntário para interferências causadas por equipamentos de informática (VCCI, Voluntary Control Council for Interference by Information Technology Equipment). Se ele for usado próximo a um receptor de rádio ou televisão em ambiente doméstico, poderá causar interferência de rádio. Instale e use o equipamento de acordo com o manual de instruções**.**

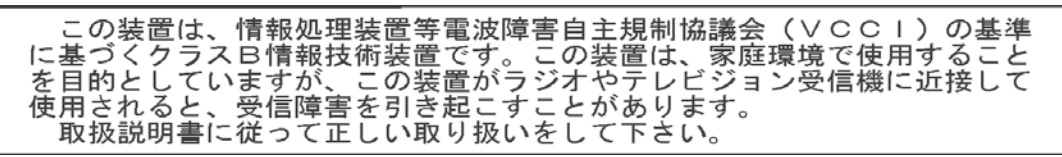

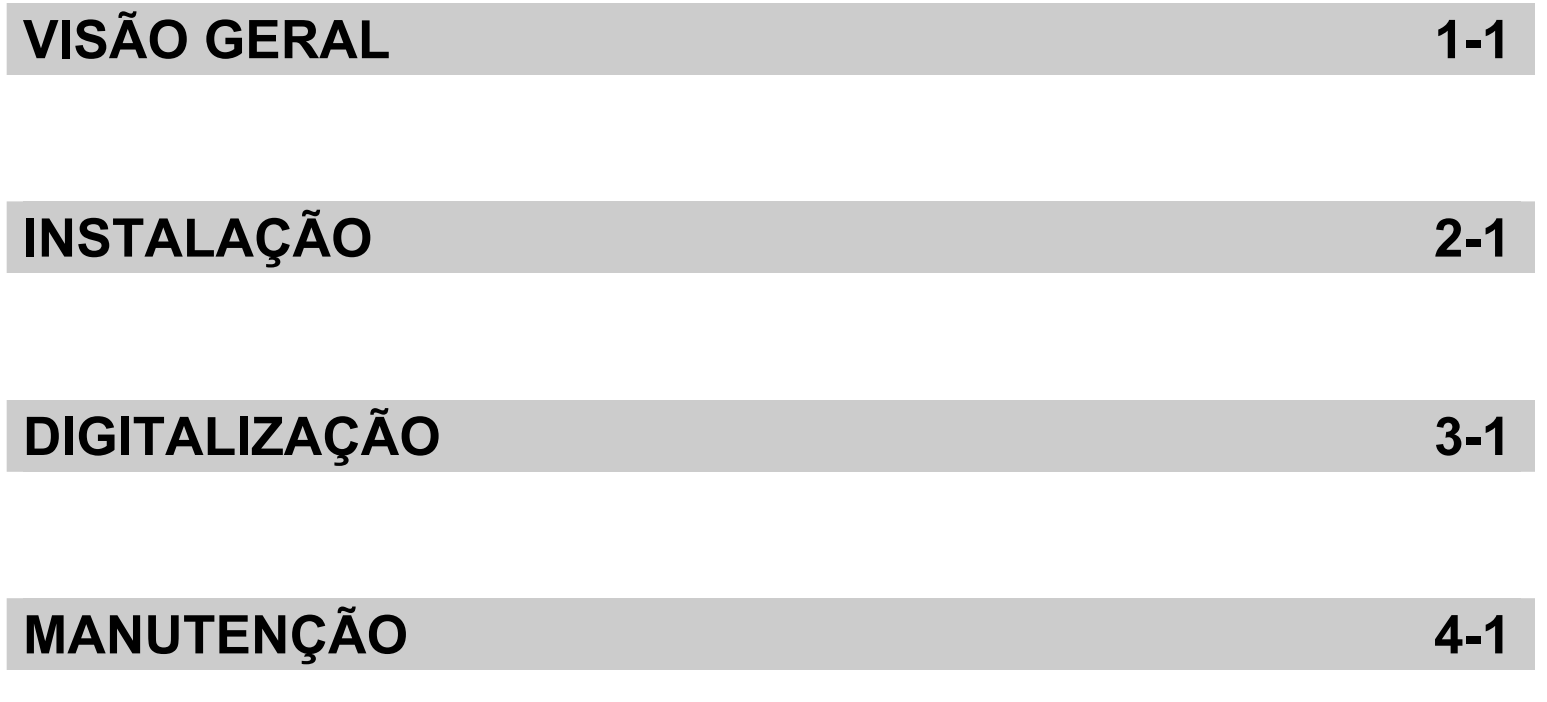

# **APÊNDICES**

## Conteúdo

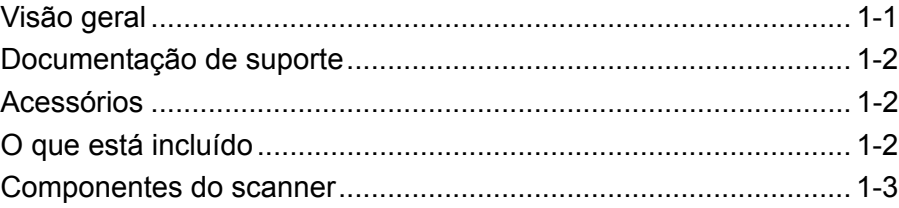

Os scanners *Kodak* das séries i1200/i1300 plus são scanners de documentos que, além de compactos, são perfeitos para grupos de trabalho e outras aplicações descentralizadas. Todos os modelos possuem um recurso que permite inclinar o equipamento e posicionar as bandejas de entrada e saída em diferentes ângulos, a fim de atender a todas as suas necessidades de

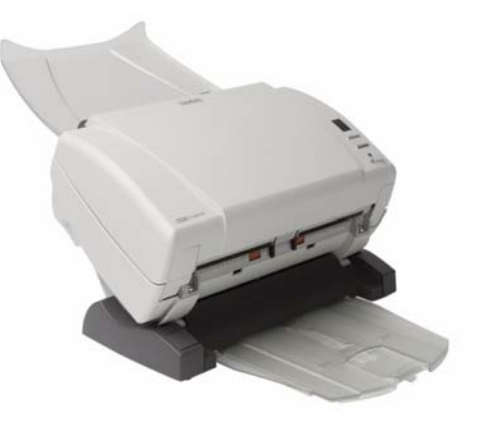

digitalização. Todos os modelos são dotados da funcionalidade de Toque inteligente, que permite o envio de documentos para impressão ou para diversos aplicativos, inclusive de e-mail, com o toque de um botão. Além disso, os scanners das séries i1200/i1300 suportam a mesa de digitalização modular acessória tamanho A3 *Kodak* (opcional).

Os scanners das séries i1200/i1300 plus incluem os modelos a seguir:

- Scanner *Kodak* i1210 Plus
- Scanner *Kodak* i1220 Plus
- Scanner *Kodak* i1310 Plus
- Scanner *Kodak* i1320 Plus

OBSERVAÇÃO: Este Guia do usuário fornece informações

e procedimentos relativos aos scanners *Kodak* das séries i1200/i1300 plus. Essas informações aplicamse a todos os modelos de scanner, a menos que haja especificação em contrário.

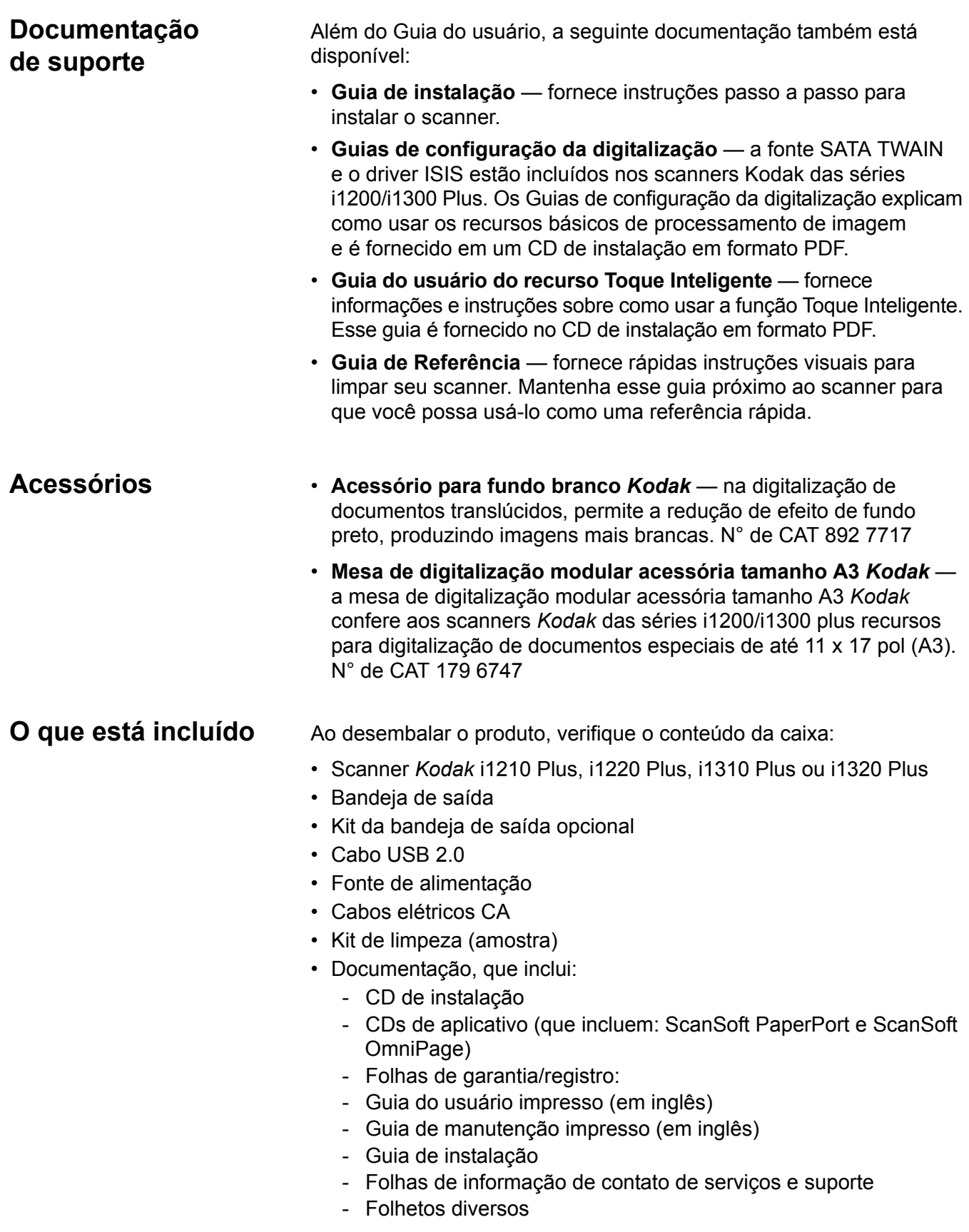

## **Componentes do scanner**

**Visão frontal**

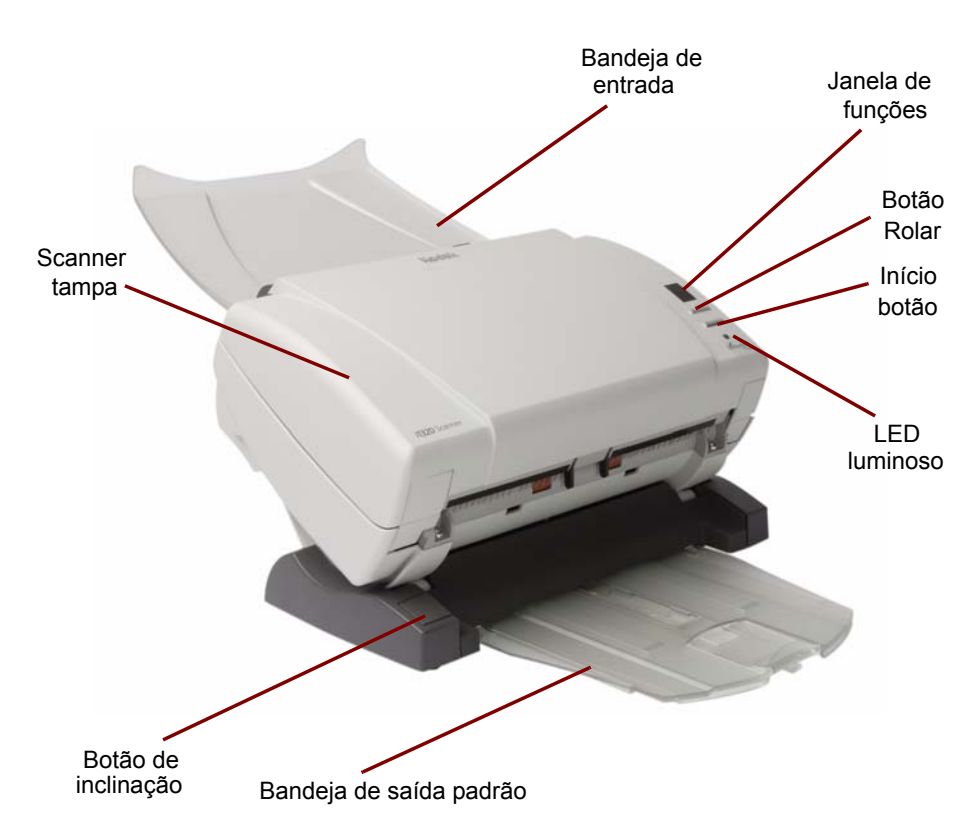

**Tampa do scanner** — permite acesso aos componentes internos do scanner, como os módulos de alimentação e de separação e a área de imagem.

**Botão de inclinação** — permite inclinar o scanner para cima ou para baixo.

**Bandeja de saída padrão** — coleta os documentos digitalizados. Use essa bandeja quando estiver digitalizando 5 páginas ou menos. Caso contrário, use o kit de bandeja de saída opcional.

**Bandeja de entrada** — comporta até 75 documentos,papel de 75 g/m2.

**Janela de funções** — exibe números de 0 a 9. Esses números correspondem a uma função predefinida*.* Quando ocorre um erro, é exibida a letra **E**.

**Botão Rolar** — permite selecionar aplicativos de digitalização ou funções predefinidas ou navegar por eles.

**Botão Iniciar** — inicia o aplicativo selecionado que estiver associado ao número exibido na janela de funções.

**Indicador luminoso** — indica o status do scanner, ao ficar aceso ou piscando.

- **Luz verde contínua**: pronto para digitalizar
- **Luz verde piscando**: preparando para digitalizar

• **Luz vermelha piscando**: indica erros, como *Tampa do scanner aberta*, quando a janela de funções exibir um "E". Consulte o Capítulo 5, *Solução de problemas*, para obter as descrições dos códigos.

OBSERVAÇÃO: O botão Iniciar, o botão Rolar e a janela de funções são usados com a funcionalidade de Toque inteligente.

#### **Vista traseira**

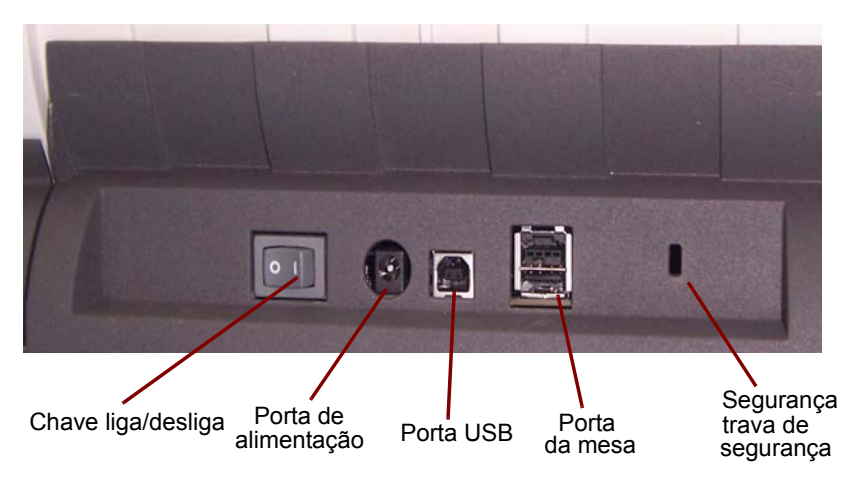

**Chave liga/desliga** — liga e desliga o scanner.

**Porta de alimentação** — conecta o cabo elétrico ao scanner.

**Porta USB** — conecta o scanner ao computador.

**Porta da mesa** — conecta a mesa de digitalização modular ao scanner (acessório opcional).

**Porta da trava de segurança** — conecta uma trava de segurança ao scanner. Compre uma trava de segurança comum em uma loja de suprimentos. Consulte as instruções fornecidas com a trava de segurança para realizar os procedimentos de instalação.

#### **Visão interna**

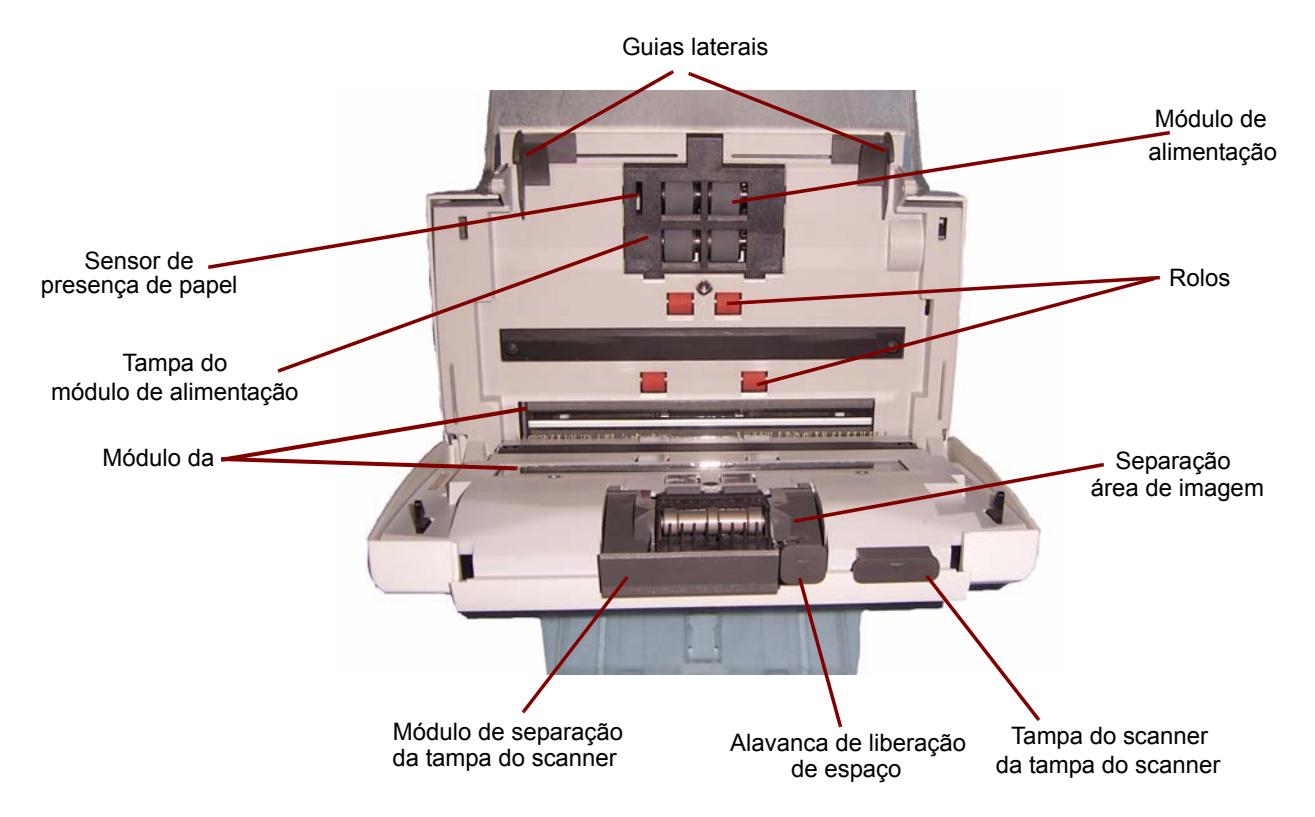

**Guias laterais** — mova-as para dentro ou para fora conforme o tamanho dos documentos a serem digitalizados.

**Sensor de presença de papel** — detecta a presença de documentos na bandeja de entrada.

**Tampa do módulo de alimentação** — tampa que deve ser removida para limpeza ou substituição do módulo de alimentação ou de seus roletes.

**Área de imagem** — para obter a máxima qualidade de imagem, mantenha-a sempre limpa.

**Alavanca de liberação do módulo de separação** — empurre-a para baixo para remover o módulo de separação para limpeza ou substituição.

**Alavanca de liberação de espaço** — permite o ajuste manual do espaço entre o módulo de alimentação e o módulo de separação, no caso de documentos que exijam manuseio especial (como, por exemplo, documentos muito rasgados).

**Módulo de alimentação**, **rolos** e **módulo de separação** — permitem utilizar e separar documentos de diferentes tamanhos, gramaturas e texturas.

**Alavanca de liberação da tampa do scanner** — abre o scanner, permitindo acesso ao caminho do papel para limpeza e correção de obstruções de documentos.

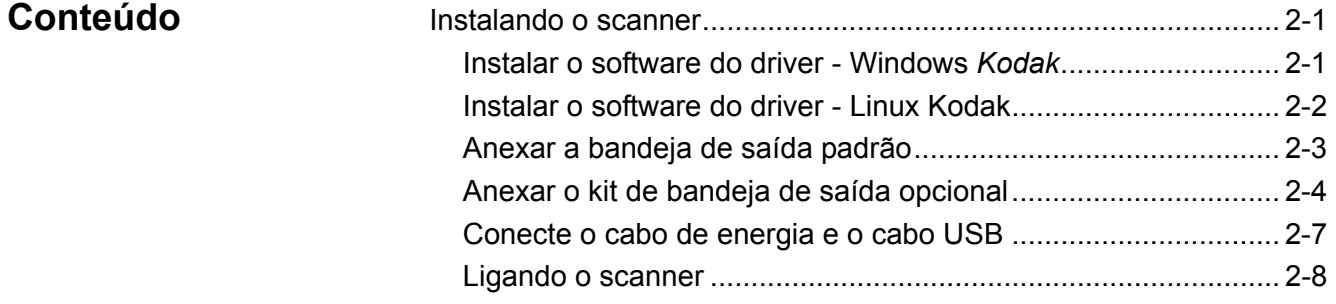

**Instalando o scanner** Essa seção fornece informações detalhadas sobre o *Guia de instalação* que é fornecido com seu scanner. Siga essas etapas na ordem em que são apresentadas para instalar seu scanner.

> OBSERVAÇÃO: Se você já realizou todas as etapas do *Guia de instalação*, pule essa seção.

- **Instalando o software do driver -** *sistemas operacionais Windows Kodak*
- 1. Insira o CD de instalação dos scanners Kodak das séries i1200/i1300 plus na unidade de CD-ROM. O programa de instalação é iniciado automaticamente.

OBSERVAÇÃO: Os scanners Kodak das séries i1200/i1300 plus têm diferentes CDs de instalação. Verifique se você selecionou o CD correto para seu scanner.

2. Selecione **Instalar software do scanner**.

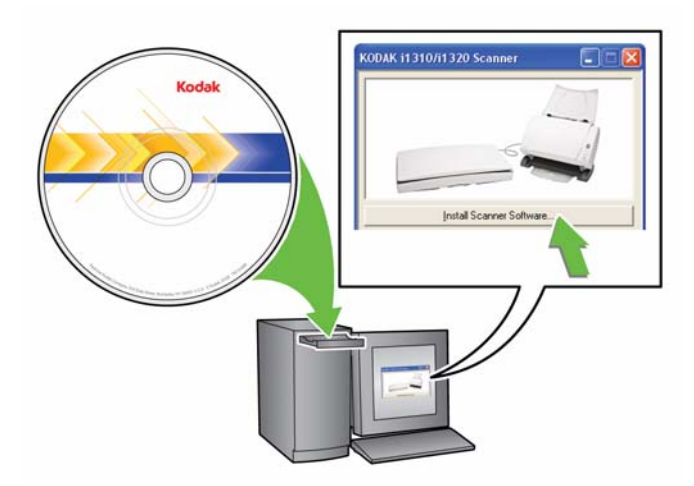

OBSERVAÇÕES:

- Se o CD não for executado automaticamente, abra o ícone Meu Computador, na área de trabalho. Clique duas vezes no ícone da unidade de CD-ROM e, em seguida, em **setup.exe**.
- Se a mensagem *Partes deste aplicativo já estão instaladas* for exibida, clique em **Sim** para continuar o processo de instalação. Qualquer software do scanner *Kodak* previamente instalado que é compartilhado com esse scanner será atualizado.
- 3. Clique em **Avançar** quando a tela de boas-vindas for exibida.
- 4. Clique em **Concordo** após ter lido e concordado com os termos do Contrato de licença de software. A instalação começará e várias telas de progresso serão exibidas.
- 5. Clique em **Concluir** quando a instalação for concluída.
- 6. Remova o CD de instalação da unidade de CD-ROM.

**Instalando o software do driver -** *sistemas operacionais Linux Kodak* Os drivers para Linux encontram-se no site da Kodak. Visite www.Kodak.com/go/disupport para obter os drivers mais recentes para Linux e os procedimentos de instalação.

Instale o software do driver *antes* de conectar o scanner ao computador.

OBSERVAÇÕES:

- A depender do sistema operacional que você instalar (Ubuntu, Fedora ou SUSE), os procedimentos a seguir podem ser ligeiramente diferentes.
- O software do scanner *Kodak* requer QT3. Verifique se esses programas estão instalados no sistema (por exemplo, Fedora: **Aplicativos>Adicionar/remover software**).
- Você deve ser um usuário superior para instalar o software.

**Encaixando a bandeja de saída padrão**

1. Coloque a bandeja de saída sob a plataforma do scanner, empurrando-a pela guia central.

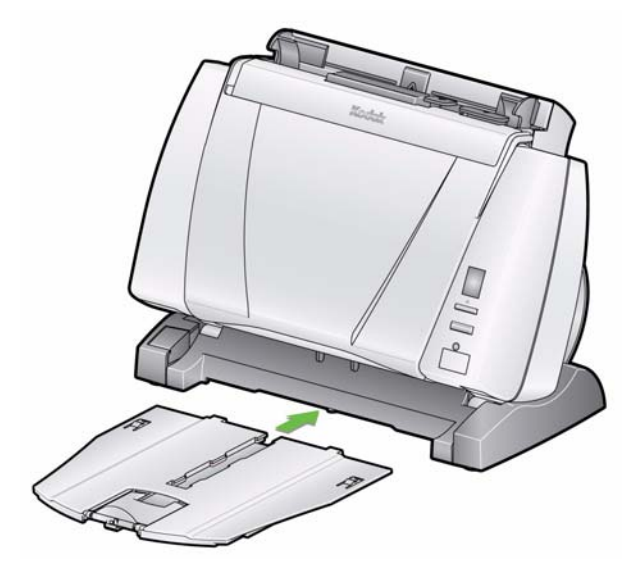

2. Empurre-a de volta até que ela se encaixe no lugar.

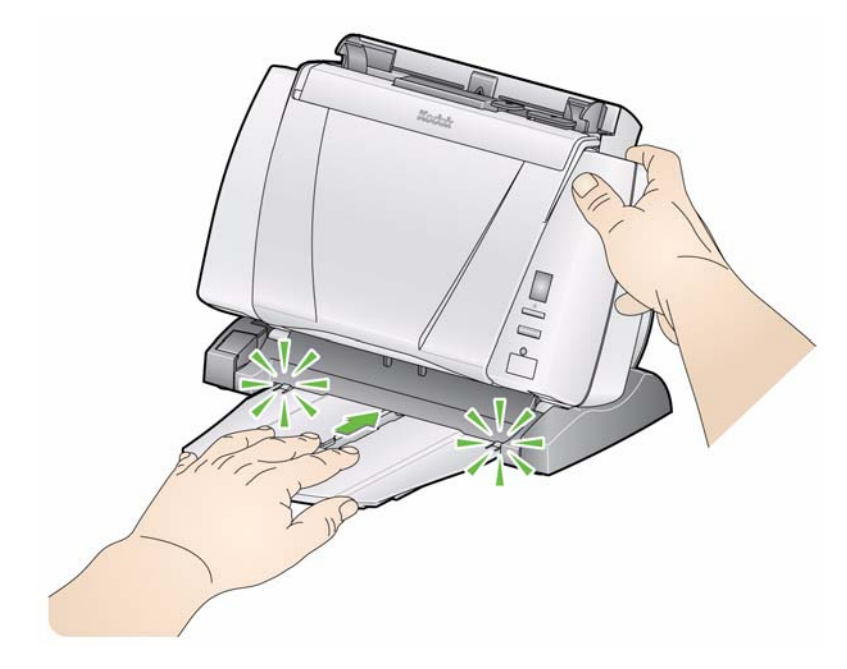

### **Encaixando o kit da bandeja de saída** *opcional*

Os scanners *Kodak* das séries i1200/i1300 plus são enviados com um kit de bandeja de saída, que inclui: uma extensão da bandeja de saída, uma alça e um clipe. Essa bandeja de saída é opcional mas seu uso é recomendado ao digitalizar pilhas muito volumosas de documentos.

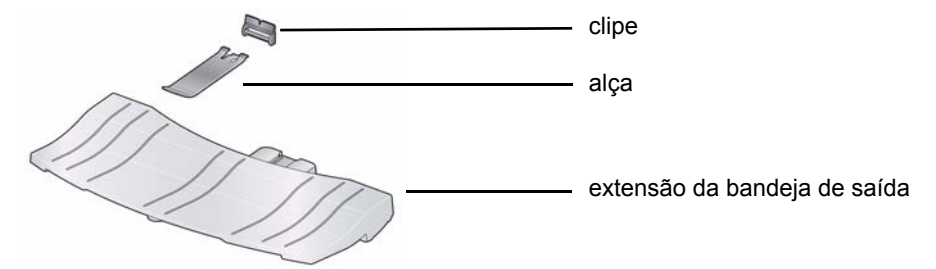

Para instalar o kit da bandeja de saída:

1. Remova a bandeja de saída padrão da parte de baixo do scanner pressionando as duas guias e puxando a bandeja de saída dessa posição.

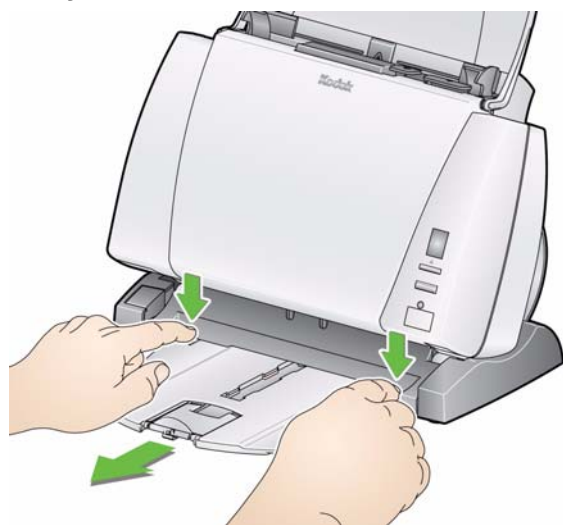

2. Pressione e mantenha pressionado o botão de inclinação e incline o corpo do scanner para baixo.

OBSERVAÇÃO: O scanner deve estar na posição para baixo quando essa bandeja de saída for usada.

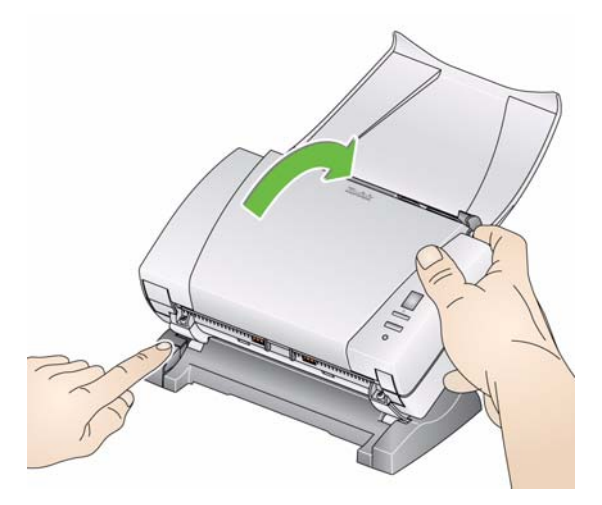

3. Deslize a extensão da bandeja de saída para baixo da plataforma do scanner ao longo a guia central e empurre-a novamente até que ela esteja presa no local.

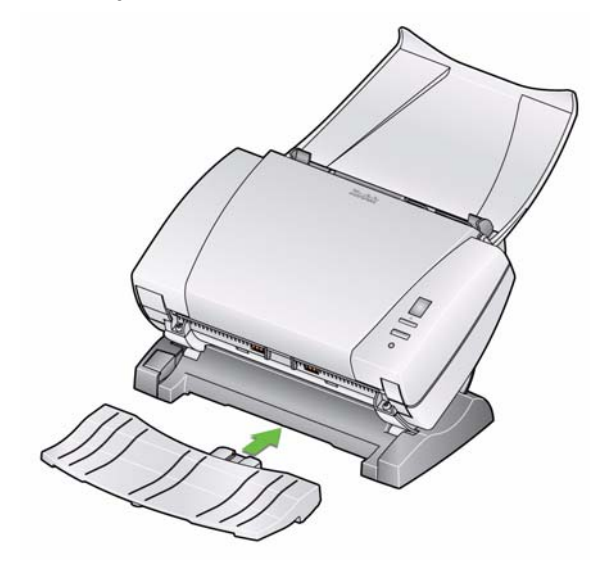

4. Instale o clipe deslizando-o para o scanner entre os compartimentos da parte central e encaixe-o no local.

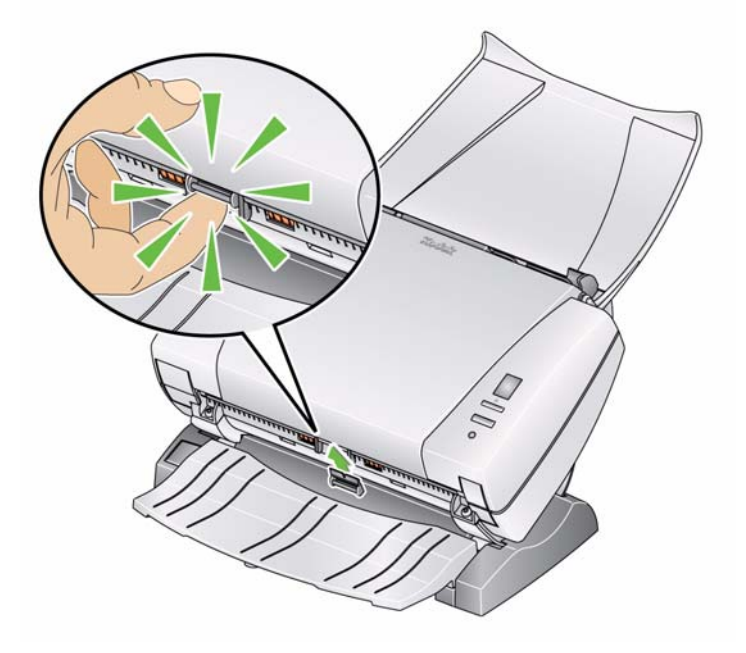

OBSERVAÇÃO: Depois de ter instalado o clipe, não há necessidade de removê-lo.

5. Encaixe a alça no clipe.

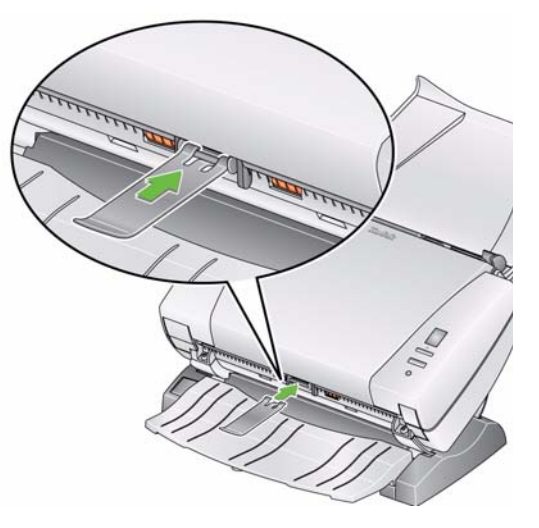

6. Deslize a bandeja de saída padrão para baixo da extensão da bandeja de saída e empurre-a novamente até que ela esteja presa no local.

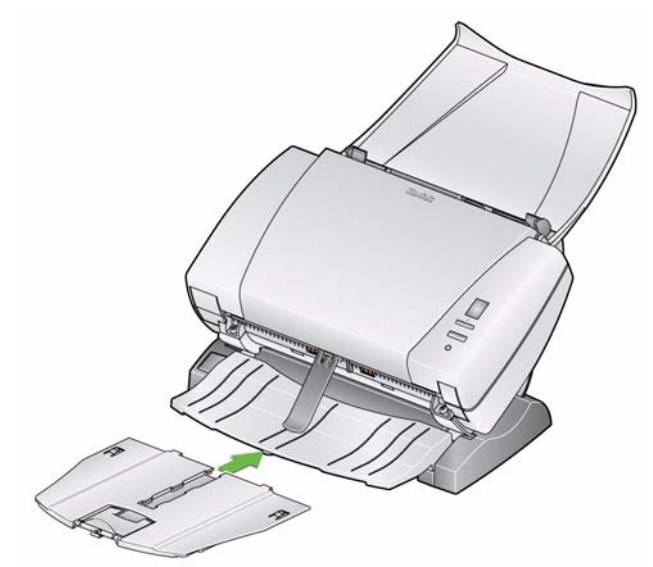

### **Conectando o cabo de alimentação e o cabo USB**

Assim que os drivers forem instalados, conecte a fonte de alimentação, o cabo elétrico e o cabo USB ao scanner. Consulte a ilustração abaixo para fazer as conexões corretas. Certifique-se de que a tomada esteja a, no máximo, 1,52 m do scanner e que possa ser facilmente acessada.

- 1. Selecione o cabo elétrico CA adequado à sua região (o scanner vem com vários).
- 2. Conecte o cabo de alimentação selecionado à fonte de alimentação.

OBSERVAÇÃO: Verifique se o cabo de alimentação está corretamente anexado à fonte de alimentação.

- 3. Conecte o cabo elétrico: coloque-o entre a fonte de energia e a porta de alimentação de energia do scanner.
- 4. Conecte a outra extremidade do cabo elétrico à tomada da parede.

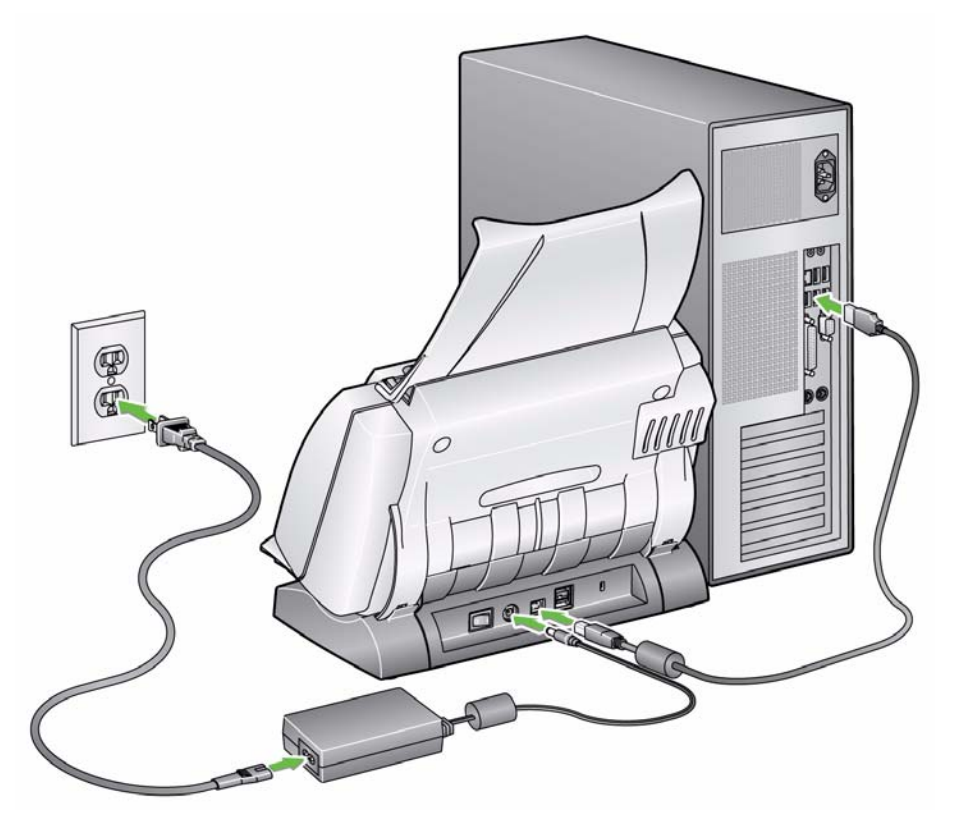

- 5. Conecte o cabo USB à porta USB do scanner, que fica na parte traseira.
- 6. Conecte a outra extremidade do cabo USB à porta USB do computador.

**Ligando o scanner** • Pressione o botão na parte traseira do scanner para a posição Ligado (|).

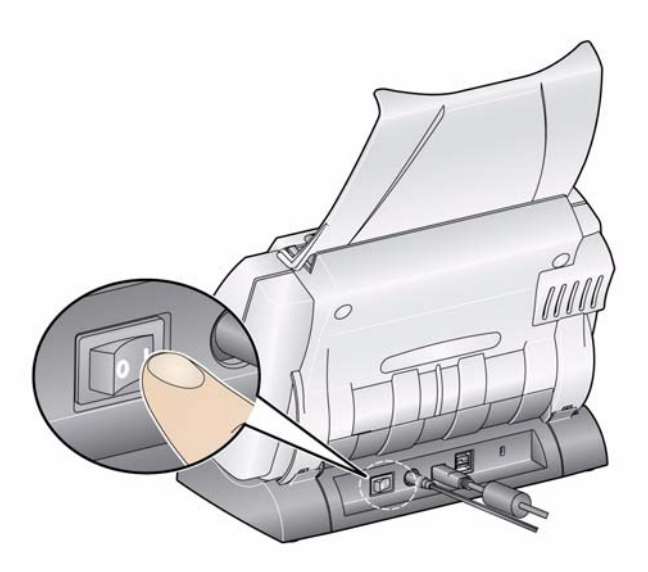

Quando é ligado, o scanner passa por uma série de testes automáticos, e os indicadores luminosos verdes piscam.

Aguarde enquanto o sistema operacional sincroniza o scanner com o software instalado.

Assim que o processo de instalação estiver concluído e pronto para operação, o LED parará de piscar e permanecerá verde.

# **3 Digitalizando**

## Conteúdo

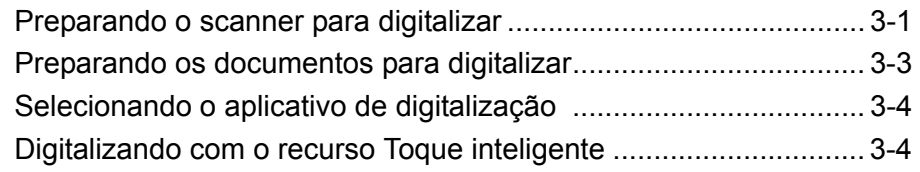

## **Preparando o scanner para digitalizar**

1. Verifique se o scanner está ligado e se ele está pronto para digitalizar (a luz do indicador verde está acesa e não pisca).

*IMPORTANTE: Para usar o recurso de inclinação, a tampa do scanner deve estar fechada.*

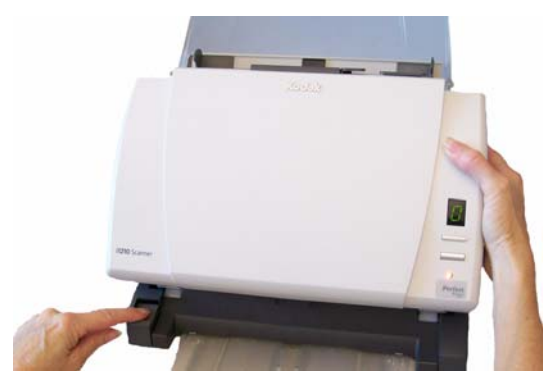

- 2. Selecione a posição desejada do scanner.
	- **Posição para baixo**: Essa posição propicia a maior flexibilidade e deve ser usada para a maioria dos trabalhos de digitalização. Pressione e mantenha pressionado o botão de inclinação e gire o scanner afastando-o de você.
	- **Posição para cima**: Use essa posição se estiver digitalizando em espaços exíguos. Pressione e mantenha pressionado o botão de inclinação e gire o scanner aproximando-o de você.

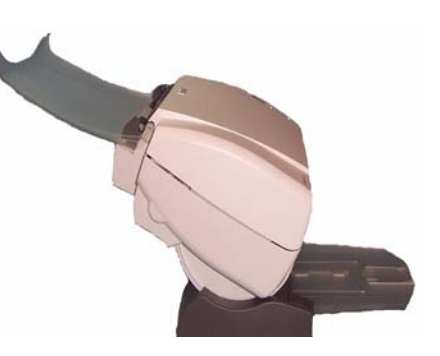

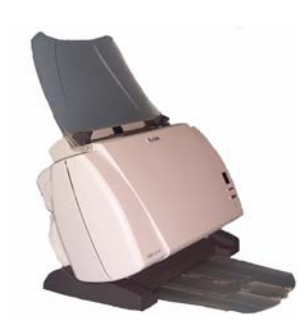

3. Ajuste as guias laterais deslizando-as para dentro e para fora para ajustá-las ao tamanho dos documentos que você está digitalizando.

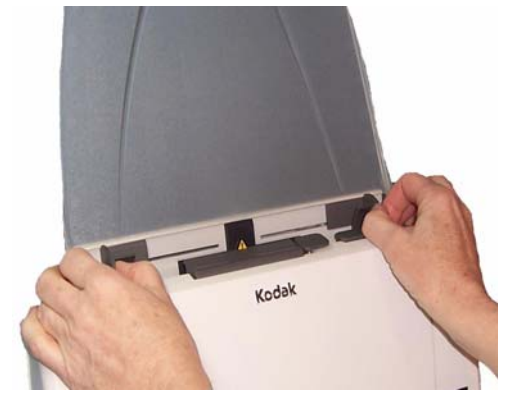

4. Ajuste a bandeja de entrada. Você pode digitalizar documentos com a bandeja de entrada aberta ou fechada. Se estiver digitalizando lotes de documentos, use a bandeja de entrada aberta.

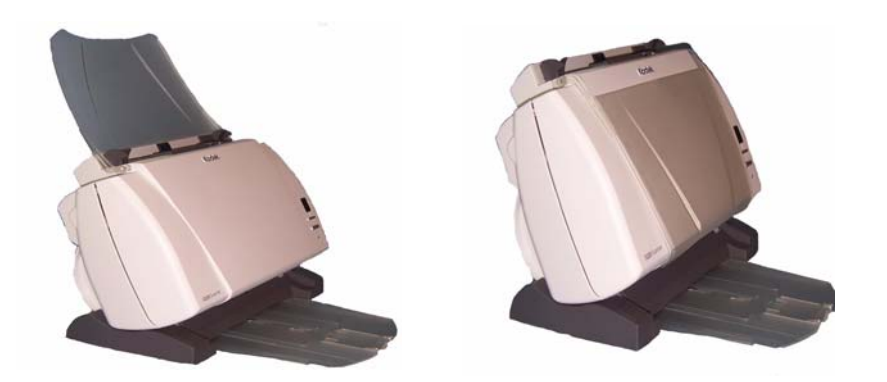

**Bandeja de entrada – posição aberta Bandeja de entrada – posição fechada**

Se houver restrições de espaço e você quiser fechar a bandeja de entrada, basta alimentar os documentos um por um.

- 5. Ajuste a bandeja de saída às suas necessidades de digitalização.
	- A bandeja de saída padrão pode ser deitada horizontalmente sobre a mesa. Essa posição é boa para digitalizar poucas páginas ao mesmo tempo.

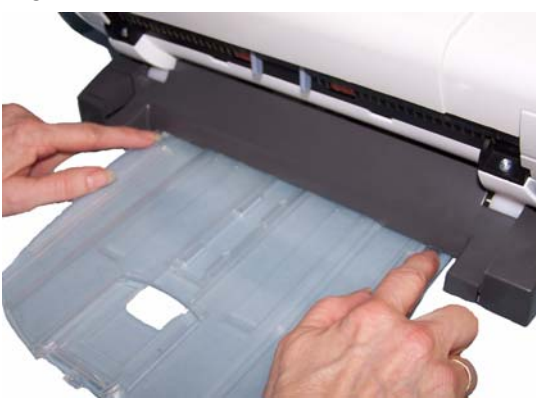

• Para trabalhos de digitalização de mais de 5 páginas, coloque o scanner na posição para baixo usando a extensão da bandeja de saída.

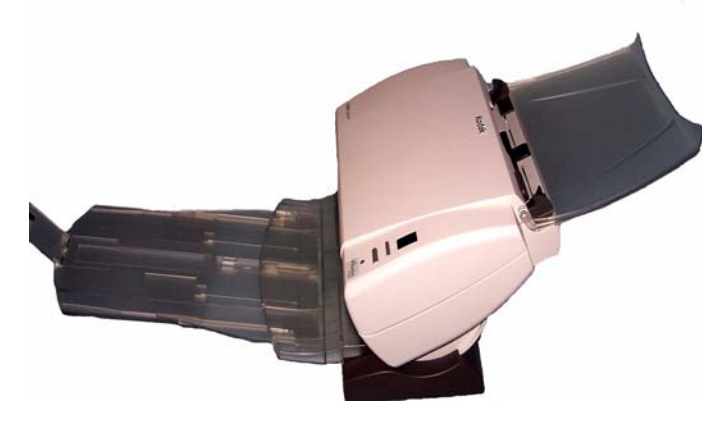

• A bandeja de saída pode ser estendida para se ajustar aos documentos de mais de 14 polegadas.

## **Preparando os documentos para digitalizar**

- 1. Os documentos em papel de tamanho-padrão passam facilmente pelo scanner. Ao organizar seus documentos para digitalização, empilhe-os para que as bordas estejam alinhadas e centralizadas na bandeja de entrada. Isso permite que o alimentador introduza um documento de cada vez no scanner.
- 2. Remova-os antes da digitalização. Os grampos e clipes de papel podem danificar o scanner e os documentos.
- 3. Todas as tintas e líquidos corretivos devem estar secos no papel antes do início da digitalização.
- 4. Coloque os documentos que deseja digitalizar na bandeja de entrada do scanner. Verifique se a frente de seu(s) documento(s) está posicionada voltada para a bandeja de entrada e a parte superior do documento está inserida primeiro na bandeja de entrada (veja abaixo).

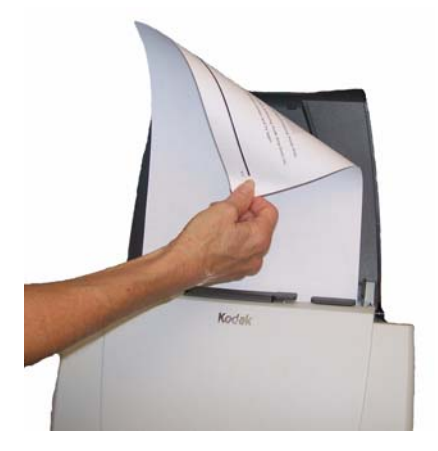

## **Selecionando o aplicativo de digitalização**

**Smart Touch** — a Kodak fornece o recurso de Toque inteligente que permite que você realize rapidamente e com facilidade tarefas de digitalização comuns, tais como:

- digitalizar e compartilhar correspondências recebidas do cliente com um funcionário da filial
- criar um PDF pesquisável de um relatório impresso
- digitalizar, enviar por fax/imprimir uma fatura
- digitalizar uma foto para adicionar uma apresentação

Nove atalhos de tarefas prédefinidas estão disponíveis para uso. Você pode modificar e renomear qualquer um dos atalhos para criar suas próprias tarefas. Você também pode revisar e editar facilmente as imagens (aplicar zoom ou pan, girar, cortar e muito mais), antes de enviá-las ao seu destino.

**ScanSoft PaperPort** — use esse software para digitalizar seus documentos em arquivos organizados que você pode localizar, usar e compartilhar rapidamente. O PaperPort oferece uma área de trabalho visual única que exibe miniaturas de seus documentos para que você possa facilmente navegar e localizar informações com rapidez.

**ScanSoft OmniPage** — esse aplicativo de produtividade proporciona a conversão precisa de documentos para transformar papéis e arquivos em PDF em arquivos eletrônicos que você pode editar, pesquisar e compartilhar. Seus mecanismos de OCR e formatação precisa garantem que os documentos eletrônicos pareçam exatamente como o original - completos com textos, gráficos, colunas e tabelas.

OBSERVAÇÃO: O recurso Toque inteligente foi instalado durante a instalação do software do driver *Kodak*. Os demais aplicativos de digitalização acima são fornecidos em CDs separados que foram incluídos no scanner. Consulte o Guia do usuário do aplicativo para obter instruções sobre como instalá-lo e usá-lo.

## **Digitalizando com o recurso Toque inteligente**

As seguintes etapas são um exemplo da criação de um **PDF em preto-e-branco** usando o Toque inteligente. Para obter mais informações sobre o recurso Toque inteligente, consulte o *Guia do Usuário do recurso Toque inteligente* no CD de instalação.

- 1. Pressione o botão **Rolar** até que o número **6** seja exibido na janela de funções.
- 2. Pressione o botão **Iniciar**.

O documento será digitalizado e a imagem resultante será colocada na pasta de saída no diretório do Toque inteligente em "Meus documentos".

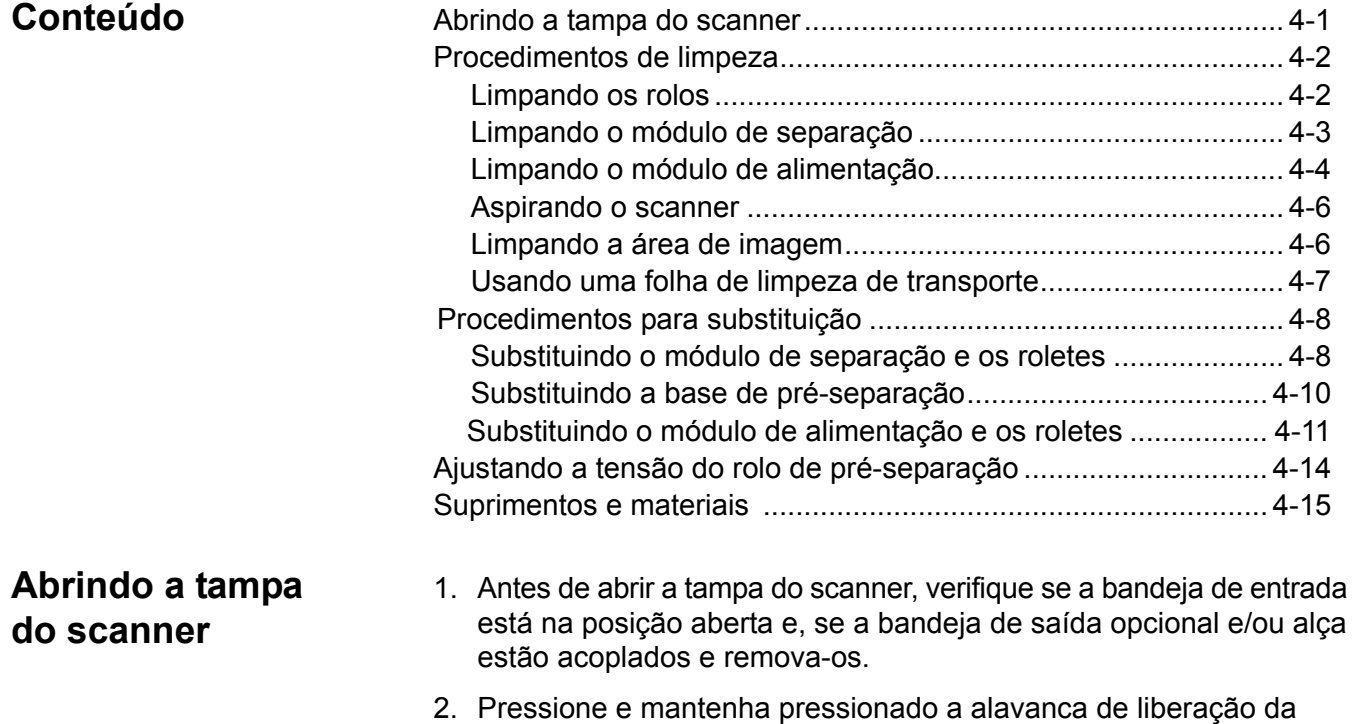

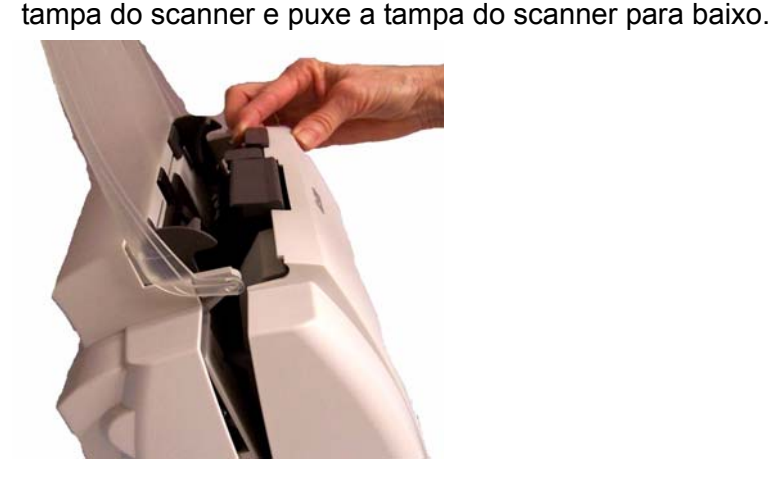

3. Feche a tampa do scanner com as duas mãos ao terminar de limpá-lo ou de repor peças.

## **Procedimentos de limpeza**

O scanner deve ser limpo periodicamente. Se houver dificuldade na alimentação dos documentos, se vários documentos forem alimentados ao mesmo tempo ou se surgirem listras nas imagens, é hora de limpar o scanner. A seção "Suprimentos e materiais", no fim deste capítulo, apresenta a lista de suprimentos necessários à limpeza do scanner.

*IMPORTANTE:Use somente limpadores não inflamáveis como os fornecidos pelos serviços de peças da Kodak. Não use limpadores domésticos.*

> *Aguarde as superfícies atingirem a temperatura ambiente antes de as limpar. Não aplique os limpadores em superfícies quentes.*

*Use ventilação adequada. Não use limpadores em áreas fechadas.*

OBSERVAÇÕES:

- Antes de iniciar os procedimentos de limpeza, desconecte o cabo de alimentação.
- Lave as mãos com água e sabão após realizar procedimentos de manutenção.

- **Limpando os rolos** 1. Abra a tampa do scanner.
	- 2. Usando um pano apropriado para limpeza de rolos, limpe os rolos de alimentação de um lado a outro. Gire-os para limpar toda a superfície.

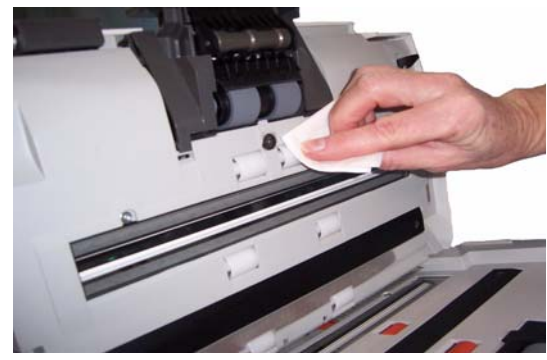

*IMPORTANTE: O pano para limpeza de rolos contém substâncias que podem causar irritação ocular. Consulte a Ficha de Informação de Segurança de Produto Químico (FISPQ) para obter mais informações.*

3. Seque os rolos com um pano sem fiapos.

#### **Limpando o módulo de separação**

Para facilitar a limpeza, o módulo de separação deve ser removido do scanner.

OBSERVAÇÃO: Para facilitar a remoção ou limpeza do módulo de separação, remova a bandeja de entrada. Para isso, empurre-a com cuidado para a direita ou esquerda a fim de soltar o pino da reentrância e levante-a.

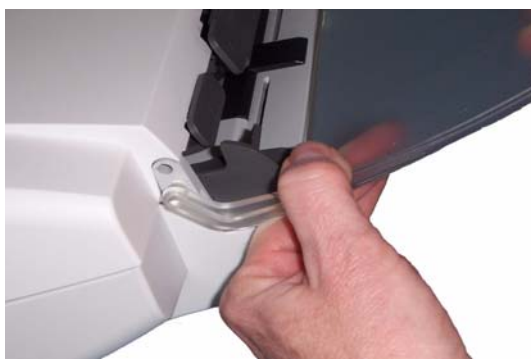

1. Empurre o módulo de separação para cima para levantá-lo e tirá-lo da posição.

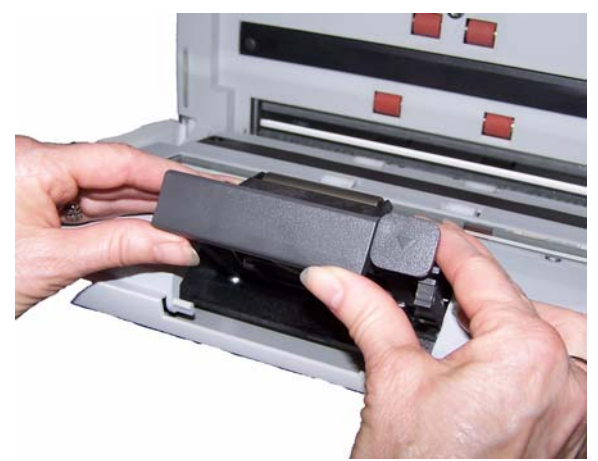

2. Gire manualmente e limpe os roletes do módulo de separação com um pano apropriado para limpeza de rolos.

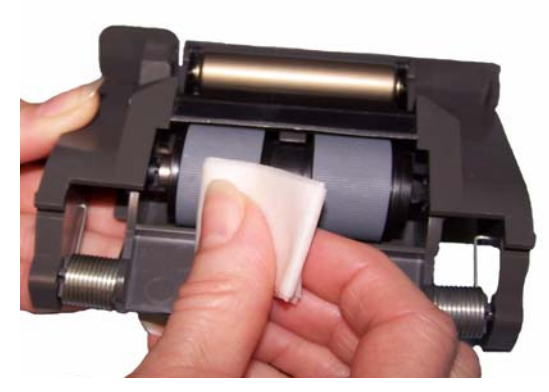

3. Examine o módulo de separação.

Substitua os roletes ou o módulo de separação, caso apresentem sinais de desgaste ou dano. Para obter mais informações, consulte "Procedimentos de substituição".

4. Insira o módulo de seperação alinhando as guias aos slots e encaixando-as na posição.

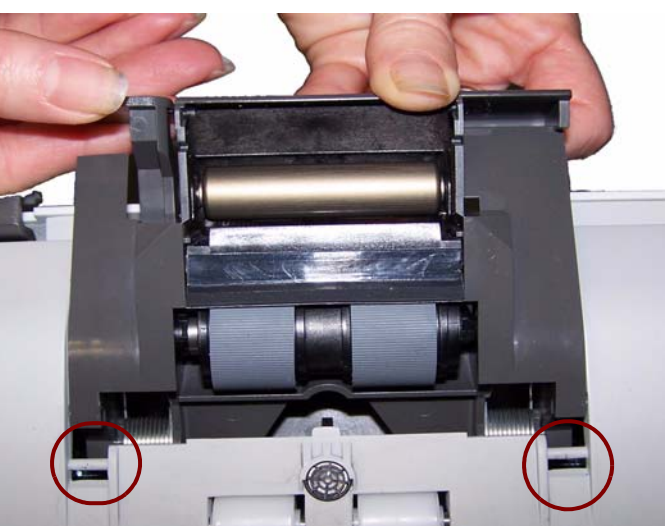

#### **Limpando o módulo de alimentação**

OBSERVAÇÃO: Cuidado para não danificá-lo quando remover o módulo de alimentação ou fizer a limpeza da área em torno do módulo.

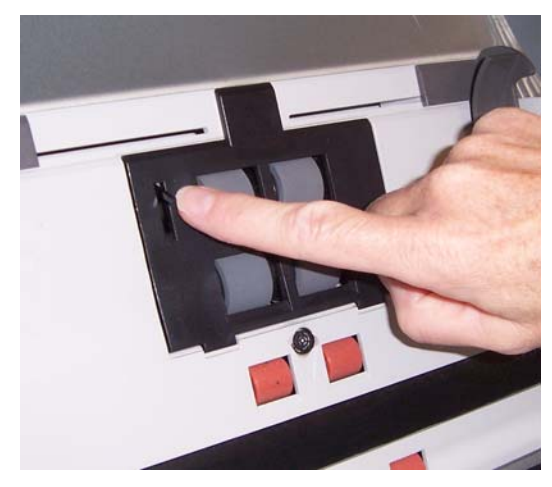

1. Puxe a saliência da tampa do módulo de alimentação, puxando-a para cima e para fora, a fim de removê-la.

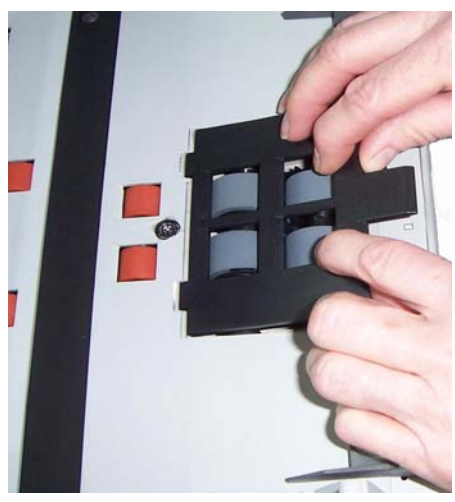

2. Gire o módulo de alimentação para frente e empurre-o para a esquerda para removê-lo.

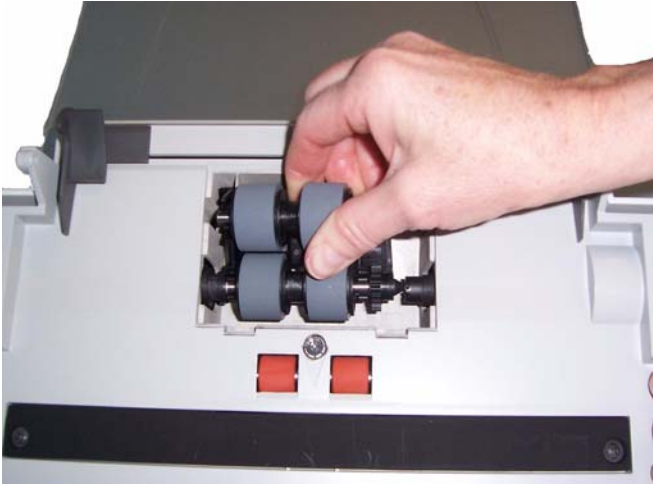

3. Gire manualmente os roletes do módulo de alimentação enquanto os limpa com um pano apropriado para limpeza de rolos.

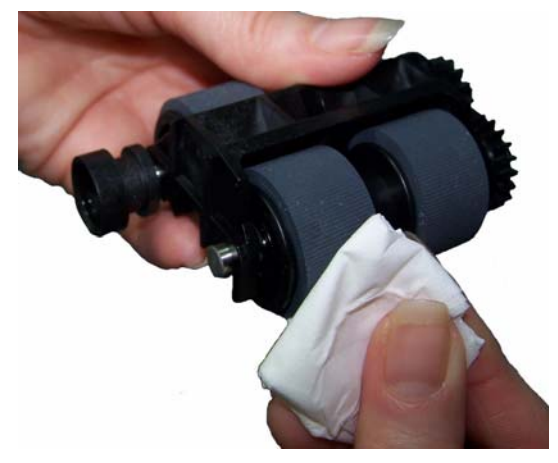

4. Examine o módulo de alimentação.

Substitua os roletes ou o módulo de alimentação, caso apresentem sinais de desgaste ou dano. Para obter mais informações, consulte "Procedimentos de substituição".

5. Usando um aspirador ou pano de limpeza, remova a poeira e os resíduos da área do módulo de alimentação.

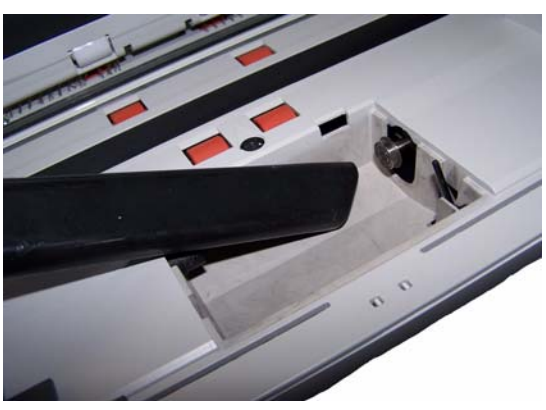

6. Reinstale o módulo de alimentação alinhando os pinos e empurrando-o para a esquerda, a fim que se encaixe em sua posição. Certifique-se de que as engrenagens estejam alinhadas e de que ele esteja devidamente encaixado. Role o módulo de alimentação de volta para o lugar.

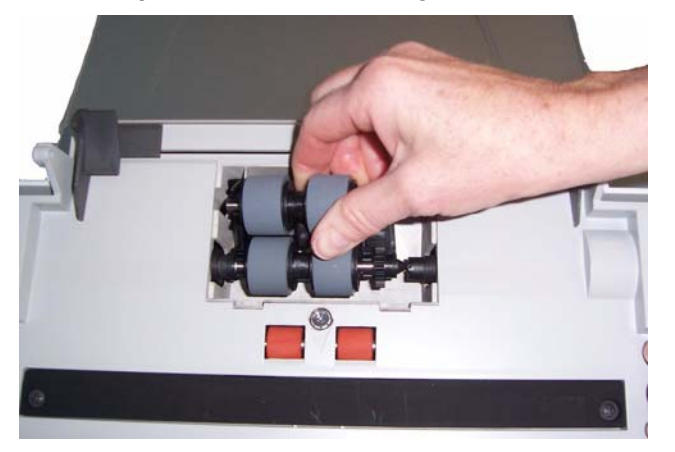

7. Reinstale a tampa do módulo de alimentação alinhando as lingüetas com as reentrâncias e empurrando a tampa até encaixá-la.

**Aspirando o scanner** Antes de limpar a área de imagem, é recomendável aspirar o interior do scanner para remover a poeira e os resíduos.

> 1. Limpe a área de imagem (superior e inferior) com um pano Staticide. Tenha cuidado para não arranhar a área de imagem durante a limpeza.

*IMPORTANTE:Os panos Staticide contêm isopropanol, que pode causar irritação ocular e ressecamento da pele. Por isso, lave as mãos com água e sabão após realizar procedimentos de manutenção. Consulte a respectiva Ficha de Informação de Segurança de Produto Químico (FISPQ) para obter mais informações.*

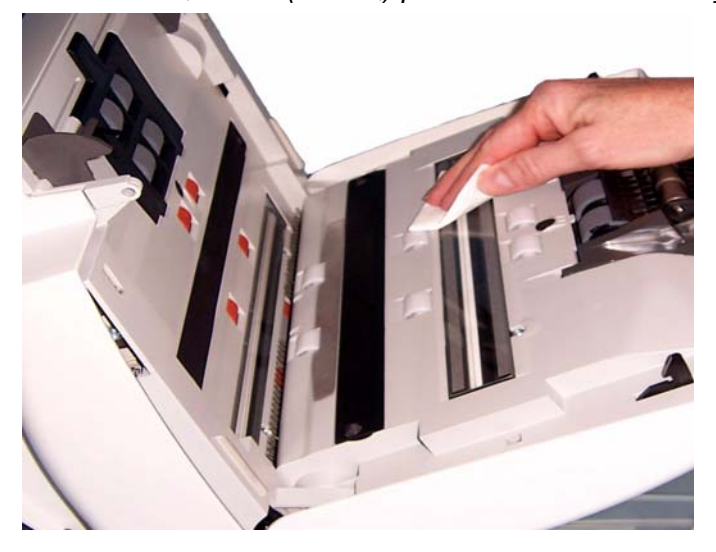

- 2. Limpe a parte de cima e de baixo da área de imagem usando o pano Optics Cleaner para remover qualquer fiapo.
- 3. Ao concluir, feche a tampa do scanner com as duas mãos.

**Limpando a área de imagem**

### **Usando uma folha de limpeza de transporte**

- 1. Remova da embalagem a folha de limpeza de transporte.
- 2. Ajuste as guias laterais conforme a largura da folha de limpeza.
- 3. Coloque uma folha de limpeza de transporte na bandeja de entrada (a face adesiva voltada para você) na orientação retrato.
- 4. Usando o aplicativo de digitalização, digitalize a folha de digitalização de transporte.
- 5. Após a digitalização da folha de limpeza de transporte, vire-a (a face adesiva voltada para a bandeja de entrada) e digitalize-a novamente.
- 6. Abra a tampa do scanner e limpe a área de imagem com um pano sem fiapos.
- 7. Feche a tampa do scanner com as duas mãos.
- 8. Verifique a qualidade de imagem.
- 9. Se necessário, repita esse procedimento até que todos os resíduos sejam removidos dos rolos.
- OBSERVAÇÃO: Quando a folha de limpeza de transporte ficar muito suja, descarte-a e use uma nova.

## **Procedimentos de substituição**

Os scanners *Kodak* usam roletes substituíveis capazes de alimentar documentos dos mais variados tipos, tamanhos e gramaturas. A duração e o desempenho variam de acordo com o conjunto de documentos do cliente, a freqüência de limpeza e caminhos do papel e dos roletes e a programação recomendada para a troca de roletes. A vida útil nominal do rolete é de aproximadamente 125 mil páginas. Os valores são estimativas, não é possível garanti-los com precisão. Alguns fatores podem afetar a durabilidade das peças de reposição, como ambientes operados por clientes, tipo de documento, condição dos documentos digitalizados e não cumprimento das recomendações de limpeza e troca. Os roletes devem ser trocados quando os procedimentos de limpeza não estiverem resolvendo problemas de aumento de alimentações múltiplas, interrupções ou desempenho reduzido do alimentador.

OBSERVAÇÕES:

- Antes de iniciar os procedimentos de substituição, desconecte o cabo de alimentação.
- Alguns tipos de papel (como o autocopiativo ou de jornal), a falta de limpeza regular e/ou o uso de solventes não recomendados podem reduzir a vida útil dos rolos.
- 1. Empurre o módulo de separação para cima para levantá-lo e tirá-lo da posição.

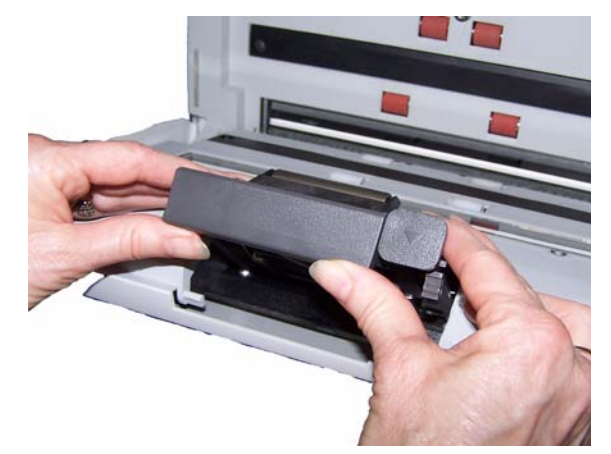

**Substituindo o módulo de separação e os roletes**

• Se estiver somente substituindo o módulo de separação, insira o novo módulo alinhando as lingüetas às reentrâncias e encaixando-o na posição.

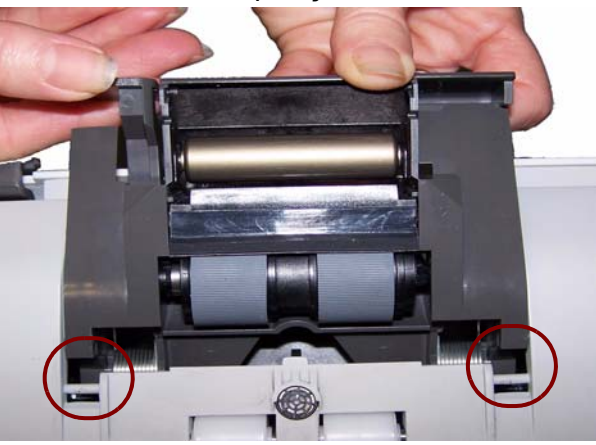

- Se estiver substituindo os roletes, continue na Etapa 2.
- 2. Segurando o módulo de separação, gire a alavanca de liberação para acessar o rolo de separação.
- **CUIDADO: Aja com cuidado, já que a alavanca de liberação é acionada por molas e saltará de volta ao seu lugar se você não a segurar.**

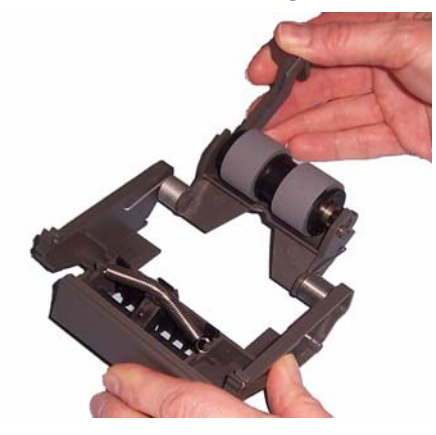

3. Remova o rolo de separação da estrutura do módulo de separação.

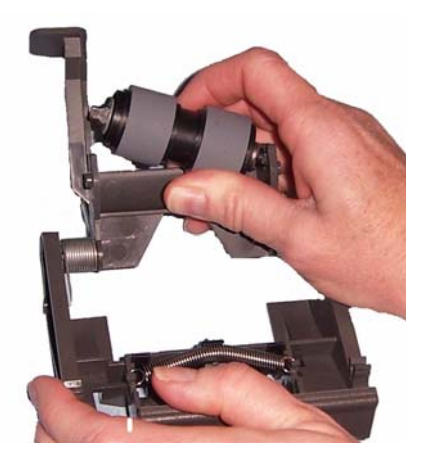

4. Para remover os roletes, desencaixe-os de seu suporte interno.

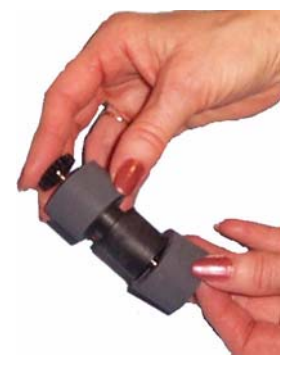

5. Instale cada um dos novos roletes enfiando-os delicadamente no suporte interno.

*IMPORTANTE: Evite esticar o rolete, pois ele pode romper-se.*

- 6. Reinstale o rolo de separação na estrutura do módulo de separação. Verifique se o rolo está devidamente encaixado.
- 7. Reinstale o módulo de seperação alinhando as guias aos slots e encaixando-o na posição.
- 1. Remova o módulo de separação do scanner seguindo as etapas descritas anteriormente em "Substituindo o módulo de separação e os roletes".
- 2. Segure o módulo de separação com as duas mãos e localize as duas lingüetas laterais da base, as quais ficam um pouco para fora da parte traseira do módulo.

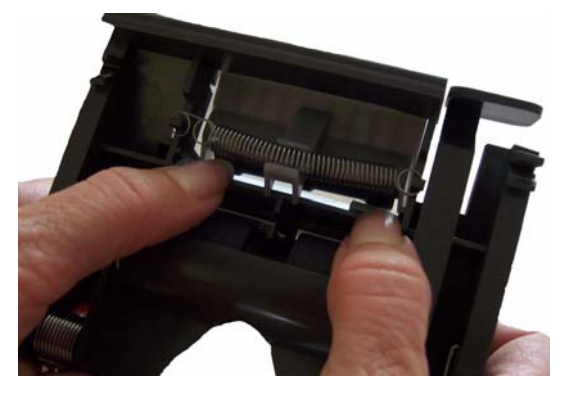

3. Empurre as guias laterais para baixo até que a base de pré-separação surjam na parte frontal do módulo de separação.

**Substituindo a base de pré-separação**

4. Segure a base de pré-separação e puxe-a para fora do módulo de separação.

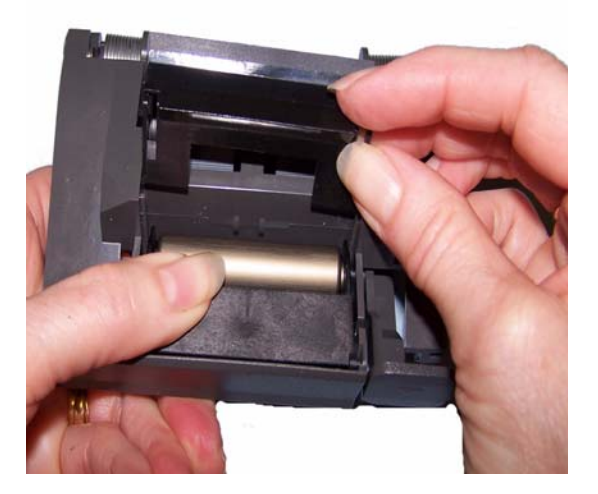

- 5. Retire a base de pré-separação usada.
- 6. Alinhe as lingüetas laterais da nova base de pré-separação com os encaixes do módulo.
- 7. Empurre a base de pré-separação com firmeza nos encaixes até a sua lingüeta lateral pousar levemente nos roletes do módulo de separação.
- 8. Reinstale o módulo de separação alinhando as guias aos slots e encaixando-o na posição.

OBSERVAÇÃO: O sensor de presença de papel está localizado à direita do módulo de alimentação. Cuidado para não o danificar quando remover o módulo de alimentação ou fizer a limpeza da área em torno do módulo.

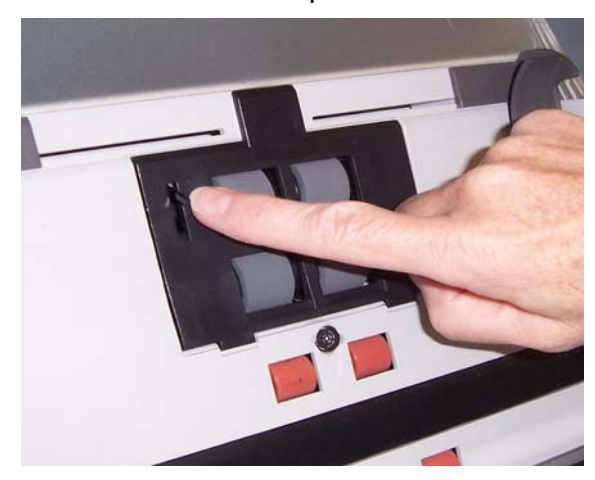

**Substituindo o módulo de alimentação e os roletes**

1. Levante a lingüeta do módulo de alimentação e remova-o de sua posição.

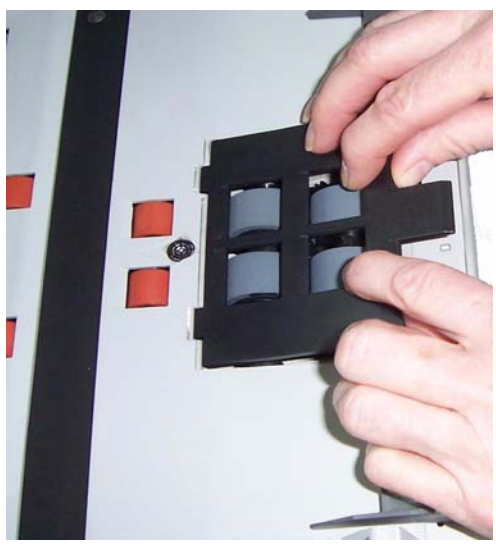

2. Gire o módulo de alimentação para frente e empurre-o para a esquerda para removê-lo.

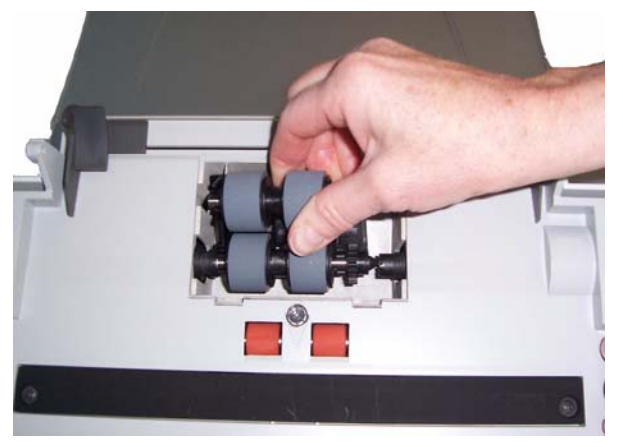

- Se estiver substituindo o módulo de alimentação, insira o novo módulo alinhando os pinos e empurrando-os para a esquerda, encaixando-os na posição. Certifique-se de que as engrenagens estejam alinhadas e de que ele esteja devidamente encaixado, depois vá para a Etapa 8.
- Se estiver substituindo os roletes, continue na Etapa 3.
- 3. Remova um suporte interno levantando-o da posição em que ele está.

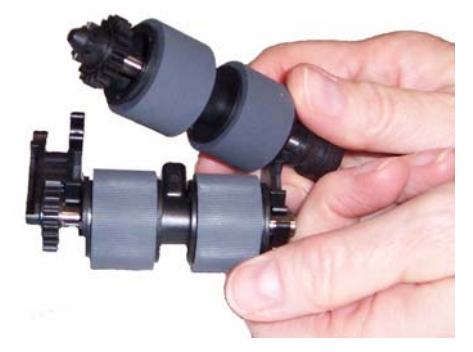

4. Para remover os roletes, desencaixe-os de seu suporte interno.

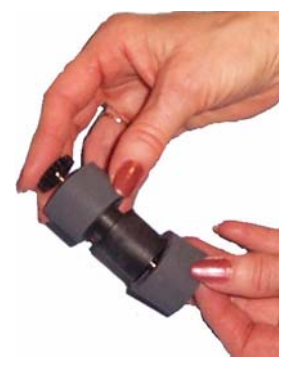

5. Instale cada um dos novos roletes enfiando-os delicadamente no suporte interno.

*IMPORTANTE: Evite esticar o rolete, pois ele pode romper-se.*

6. Recoloque o suporte interno no módulo de alimentação. Talvez seja preciso empurrar o eixo um pouco para a direita ou esquerda a fim de encaixar o suporte interno na estrutura do módulo de alimentação.

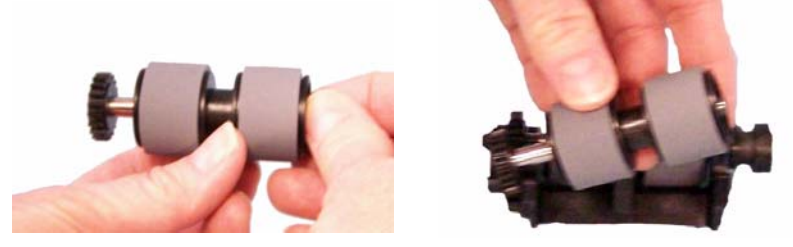

- 7. Repita o procedimento acima para substituição dos roletes do outro suporte.
- 8. Reinstale o módulo de alimentação.
- 9. Reinstale a tampa do módulo de alimentação alinhando as lingüetas com as reentrâncias e empurrando a tampa para baixo até encaixá-la.

## **Ajustando a tensão do rolo de préseparação**

Se alimentações múltiplas ou atolamentos de documentos estiverem ocorrendo, pode ser necessário ajustar a tensão do rolo de pré-separação.

- 1. Remova o módulo de separação do scanner seguindo as etapas descritas anteriormente em "Substituindo o módulo de separação e os roletes".
- 2. Localize a mola no módulo de separação.

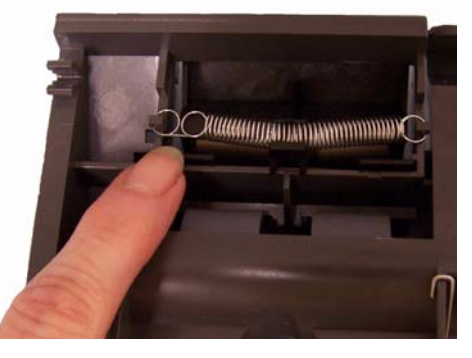

3. Levante a mola do suporte e mova-a para a esquerda ou para a direita conforme desejado para ajustar a tensão.

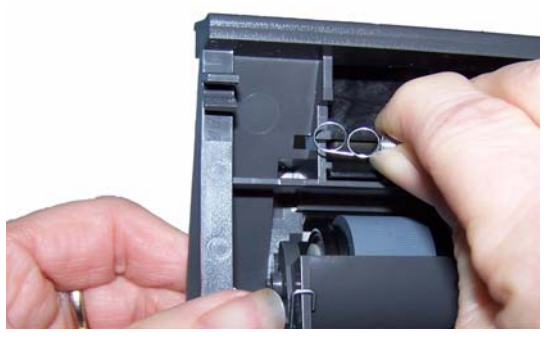

4. Ao terminar, reinsira o módulo de separação alinhando as guias aos slots e encaixando-o na posição.

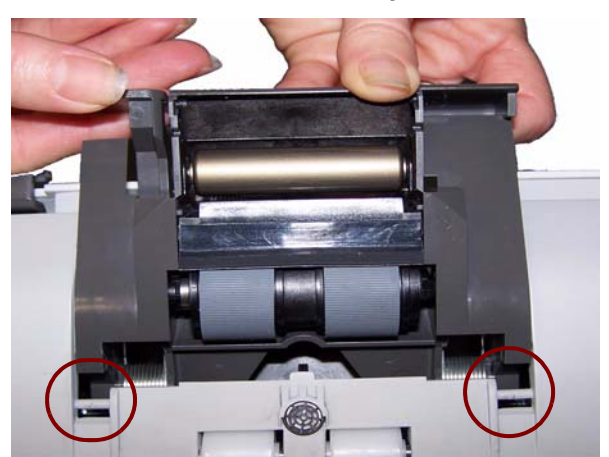

## **Suprimentos e materiais**

Entre em contato com o revendedor de seu scanner para solicitar suprimentos.

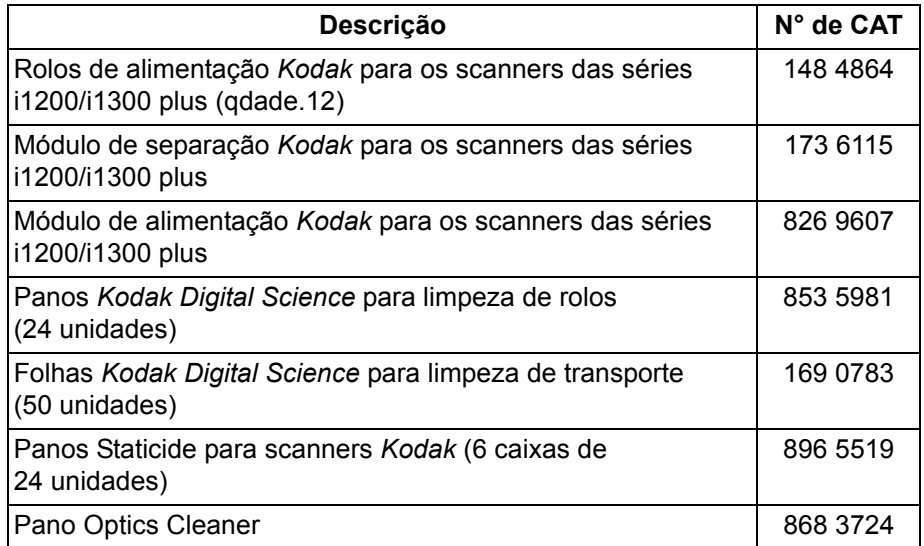

OBSERVAÇÃO: Os itens e números de catálogo estão sujeitos a alterações.

Esse apêndice fornece as especificações do scanner e os requisitos do sistema.

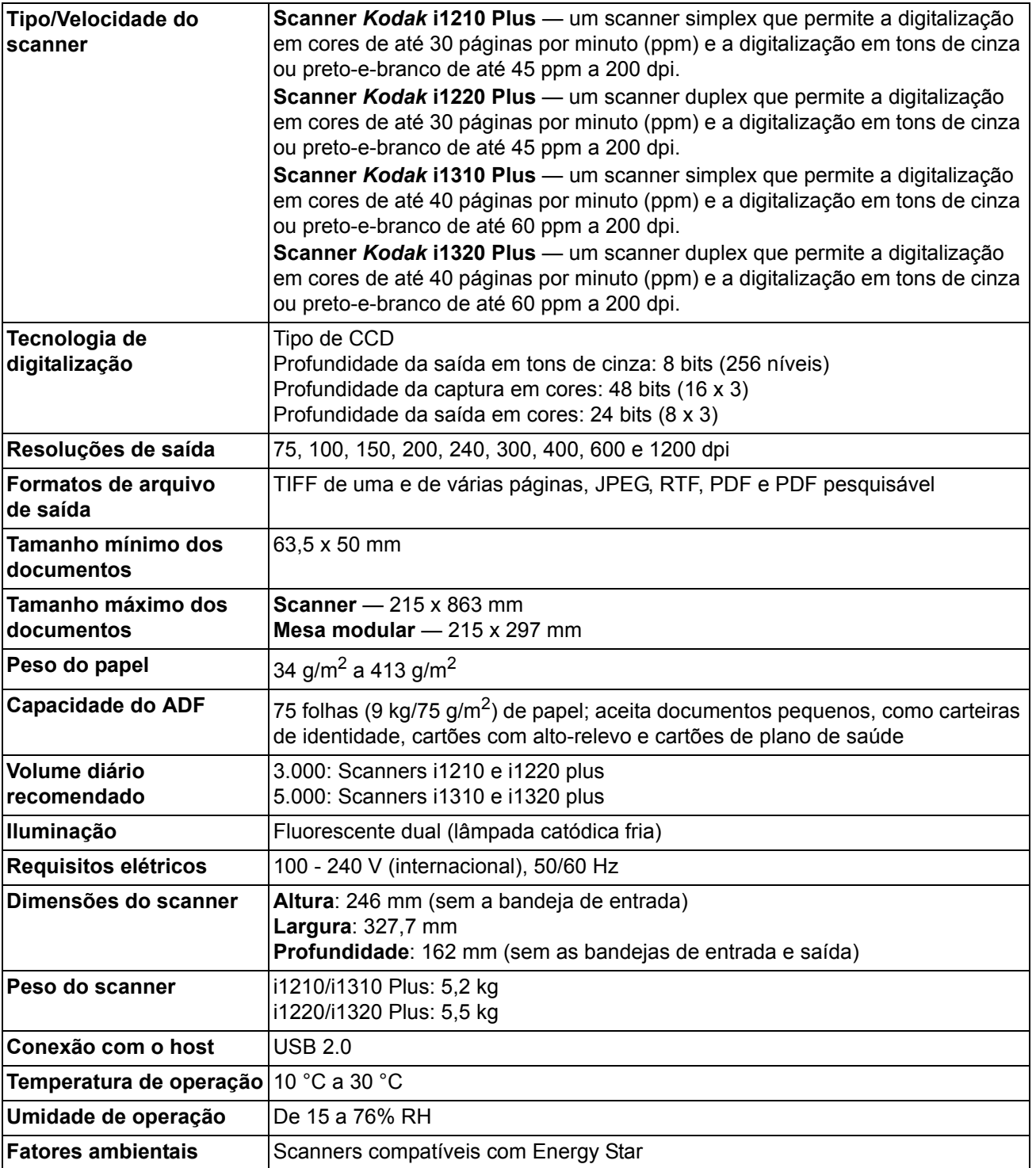

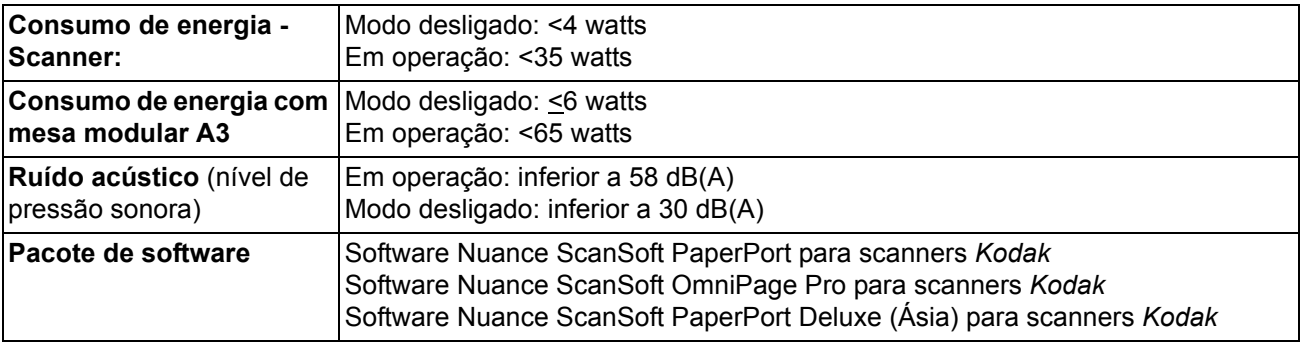

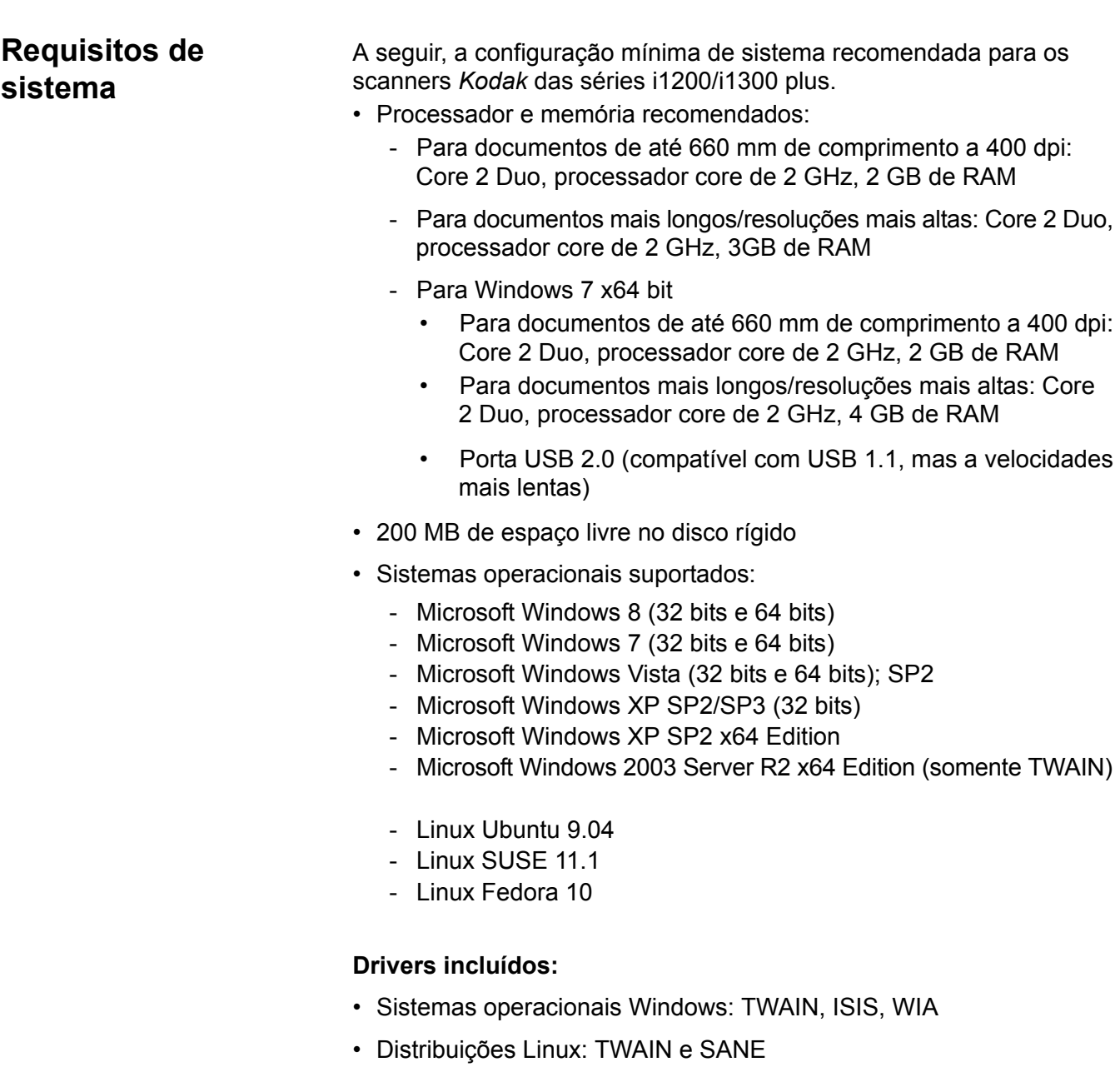

Parabéns pela compra do scanner *Kodak*. Os scanners *Kodak* são projetados para fornecer aos usuários finais o maior desempenho e confiabilidade. Todos os scanners *Kodak* estão protegidos pela seguinte garantia limitada.

#### **Garantia limitada para os scanners** *Kodak*

A Eastman Kodak Company fornece a seguinte garantia limitada para os scanners *Kodak* (excluindo peças sobressalentes e suprimentos) distribuídos pela Kodak ou através de canais de distribuição autorizados pela Kodak.

A Kodak garante que o scanner *Kodak*, desde o momento da compra até o período de garantia limitada aplicável ao produto, não apresentará defeitos no tocante aos materiais e à fabricação e estará em conformidade com as especificações de desempenho aplicáveis ao scanner *Kodak* específico.

Todos os scanners *Kodak* estão sujeitos às exclusões de garantia descritas abaixo. Um scanner *Kodak* que apresente defeito ou que não atenda às especificações do produto serão consertados ou substituídos por um produto novo ou remanufaturado, de acordo com a decisão da Kodak.

Os compradores podem determinar o período de garantia limitada aplicável aos scanners *Kodak* adquiridos ligando para (800) 822-1414, ou visitando o site www.Kodak.com/go/disupport ou revendo o cartão de resumo da garantia limitada enviado com o scanner *Kodak*.

É necessário apresentar um recibo/prova de compra para demonstrar elegibilidade para o serviço de garantia.

#### **Exclusões de garantia**

A garantia limitada da Kodak não se aplica ao scanner *Kodak* que tenha sido submetido a algum dano físico após a compra, causado, por exemplo, por casualidade, acidente, intempéries ou transporte, incluindo (a) por falha de embalagem apropriada e no envio do scanner à Kodak para serviços de garantia de acordo com as diretrizes de envio e embalagem atuais da Kodak, incluindo falha na substituição do material de segurança antes do envio, ou por falha na remoção do material de segurança antes do uso; (b) resultante da instalação do usuário, integração do sistema, programação, reinstalação dos sistemas de operação do usuário ou software aplicativos, engenharia de sistemas, realocação, reconstrução de dados ou remoção do produto ou qualquer componente (incluindo ruptura de um conector, tampa, vidro, pinos ou lacre); (c) do serviço, modificação ou reparo não executado pela Kodak ou um fornecedor de serviços autorizado pela Kodak ou falsificação, uso de cópia ou outros componentes que não são da Kodak, montagens, acessórios ou módulos; (d) por uso incorreto, manuseio ou manutenção inapropriado, tratamento incorreto, erro do operador, falha ao fornecer supervisão ou manutenção adequado, incluindo o uso de produtos de limpeza ou outros acessórios não aprovados pela Kodak ou uso em transgressão de procedimentos ou especificações; (e) por condições ambientais (como calor excessivo ou outros ambientes operacionais inadequados), corrosão, manchas, trabalho elétrico externo ao produto ou falha para fornecer proteção à descarga eletrostática; (f) por falha para instalar atualizações de firmware ou versões disponíveis para o produto e (g) por outras exclusões suplementares publicadas ocasionalmente on-line em www.Kodak.com/go/disupport ou ligando para (800) 822-1414.

A Kodak não fornece garantia limitada para produtos comprados de países que não sejam os Estados Unidos. Compradores de produtos de canais de distribuição estrangeiros devem solicitar cobertura de garantia, se houver, através da fonte original da compra.

A Kodak não fornece garantia limitada para produtos que são comprados como parte de produto de outro fabricante, sistema de computador ou outro dispositivo eletrônico.

Qualquer garantia para esses produtos são fornecidos pela OEM (Original Equipment Manufacturer - Fabricante de Equipamento original) como parte desse produto ou sistema do fabricante.

O produto substituído estará coberto pelo restante do período da garantia original aplicável ao produto com defeito ou por 30 dias, aplicando-se o período que for mais longo.

#### **Aviso sobre a instalação e isenção de responsabilidade**

A KODAK NÃO SE RESPONSABILIZA POR PERDAS OU DANOS, SEJAM CONSEQÜENTES OU INCIDENTAIS, RESULTANTES DA VENDA, USO OU MAU FUNCIONAMENTO DESTE PRODUTO, INDEPENDENTE DA CAUSA. ENTRE OS DANOS PELOS QUAIS A KODAK NÃO SE RESPONSABILIZA ESTÃO A PERDA DE RECEITA OU LUCRO, OS CUSTOS DECORRENTES DE TEMPO DE INATIVIDADE, A PERDA DO USO DO PRODUTO, A PERDA DE DADOS, O CUSTO DE QUALQUER EQUIPAMENTO DE SUBSTITUIÇÃO, INSTALAÇÕES OU SERVIÇOS DE SUBSTITUIÇÃO, OU RECLAMAÇÕES DE CLIENTES EM FUNÇÃO DE TAIS DANOS.

Se houver algum conflito entre outras seções deste apêndice e a garantia limitada, os termos da garantia limitada prevalecerão.

#### **Como conseguir o serviço de garantia limitada**

Os scanners *Kodak* são fornecidos com informações sobre como desembalar, configurar, instalar e operar. A leitura cuidadosa do Guia do usuário responderá a maioria das dúvidas técnicas que o usuário final possa ter em relação à instalação, operação e manutenção adequadas do produto. De qualquer forma, se for necessário suporte técnico adicional, você pode visitar o nosso site da web em: www.Kodak.com/go/disupport ou entre em contato com:

#### Centro de Respostas Kodak: **(800) 822-1414**

O Centro de Respostas está disponível das 8:00 às 17:00 h, de segunda a sexta-feira (excluindo feriados da Kodak).

Antes de fazer sua chamada, o comprador deve ter em mãos o número do modelo, número de peça, número de série e comprovante de compra do scanner *Kodak* disponível. O comprador também deve estar preparado para fornecer uma descrição do problema.

A equipe do Centro de Respostas ajudará o usuário final a resolver os problemas através do telefone. O usuário final pode ser solicitado a executar testes simples de auto diagnóstico e reportar o status do resultado e mensagens de código de erro. Isso ajudará o Centro de Respostas a determinar se o problema está com o scanner *Kodak* ou outro componente e se o problema pode ser solucionado pelo telefone. Se o Centro de Respostas determinar que existe um problema de hardware que esteja coberto pela garantia limitada ou um contrato de manutenção adquirido, um número de autorização de devolução será atribuído conforme a necessidade, uma solicitação de serviço será iniciada e os procedimentos de reparo ou substituição virão em seguida.

#### **Diretrizes de embalagem e envio**

O comprador deve enviar todas as devoluções da garantia através de um método que garanta a proteção total do produto contra danos no envio. Se esse procedimento não for seguido, a garantia do scanner *Kodak* será cancelada. A Kodak recomenda que o comprador mantenha a caixa original e os materiais da embalagem para armazenamento e envio. A Kodak não se responsabiliza por problemas relacionados a danos no envio. O comprador deve devolver somente o scanner *Kodak*. Antes do envio, o comprador deve remover e reter todos os itens "adicionais" (ou seja, adaptadores, cabos, software, manuais etc). A Kodak não se responsabiliza por esses itens e eles não serão devolvidos com o scanner *Kodak* reparado ou substituído. Todos os produtos devem ser devolvidos a Kodak na embalagem de envio original, ou em uma caixa de envio autorizada para as unidades que estão sendo devolvidas. O comprador precisa instalar o material de segurança para o envio antes de enviar o scanner *Kodak*. Quando a embalagem original não estiver disponível, entre em contato com o Centro de Respostas Kodak em (800) 822-1414 para obter informações sobre números de peça e pedidos de embalagem.

#### **Procedimento de devolução**

Os compradores elegíveis solicitando serviços para os scanners *Kodak* sob essa garantia limitada deve obter o número de autorização de devolução [Return Material Authorization number ("RMA")] ligando para (800) 822-1414 e, dentro de (10) dias úteis a partir da data de emissão do RMA, deve devolver o scanner *Kodak* ao endereço designado no RMA, ao seu próprio custo e risco, de acordo com as diretrizes de embalagem e envio atuais da Kodak.

Qualquer produto ou peça com defeito substituída pela Kodak torna-se propriedade da Kodak.

#### **Responsabilidade do cliente**

AO SOLICITAR SERVIÇOS, O COMPRADOR ELEGÍVEL RECONHECE OS TERMOS DA GARANTIA LIMITADA, INCLUINDO A ISENÇÃO DE RESPONSABILIDADE E LIMITAÇÃO DE DISPOSIÇÕES DE RESPONSABILIDADE. ANTES DE SOLICITAR O SERVIÇO, O USUÁRIO FINAL DEVE FAZER O BACKUP DE TODOS OS DADOS E ARQUIVOS QUE POSSAM SER DANIFICADOS OU PERDIDOS. A KODAK NÃO É, SEM LIMITAÇÕES, RESPONSÁVEL PELA PERDA OU DANOS CAUSADOS AOS DADOS OU ARQUIVOS.

#### **Descrições de serviços de garantia**

A Eastman Kodak Company (Kodak) oferece uma gama de programas de serviços para suporte a sua garantia limitada e para ajudar com o uso e cuidado do scanner*Kodak* ("Métodos de serviços"). O scanner *Kodak* representa um investimento importante. Os scanners *Kodak* fornecem a produtividade necessária para manter a competitividade. A perda repentina dessa produtividade, mesmo temporariamente, pode afetar seriamente a habilidade de manter os compromissos. O tempo de inatividade pode custar muito, não apenas o custo do reparo, como também o tempo perdido. Para ajudar a suavizar esses problemas, a Kodak pode usar um dos métodos de serviços listados abaixo, dependendo do tipo de produto, para fornecer serviços sob essa garantia limitada.

Incluídos com os scanners *Kodak* selecionados estão um cartão de registro de garantia limitada e um cartão de resumo da garantia limitada. O cartão de resumo da garantia limitada é específico para cada modelo. O cartão de resumo da garantia limitada contém informações importantes sobre a garantia, incluindo o número do modelo e a garantia limitada. Consulte o cartão de resumo da garantia limitada para determinar os métodos de serviços disponíveis aplicáveis a um determinado scanner *Kodak*.

Se o cartão de registro da garantia limitada ou o cartão de resumo da garantia limitada não puder ser localizado, informações adicionais podem ser obtidas sobre o produto, incluindo garantia atualizada e informações e restrições sobre programas de serviços, on-line em www.Kodak.com/go/disupport ou por telefone em (800) 822-1414.

Para evitar atrasos nos serviços, a Kodak pede que os usuários finais preencham e devolvam o cartão de registro de garantia limitada assim que puderem. Se não puder localizar o cartão de registro de garantia limitada, você pode fazer o registro on-line em www.Kodak.com/go/disupport ou por telefone em (800) 822-1414.

A Kodak também fornece uma variedade de programas de serviços que podem ser comprados para ajudar com o uso e a manutenção do scanner *Kodak*.

A Kodak tem o compromisso de fornecer aos seus cliente qualidade, desempenho, confiabilidade e serviços sob a garantia limitada.

#### **Serviços no local**

Para o scanner *Kodak* selecionado e após o Centro de Repostas verificar o problema de hardware, uma chamada de serviço será aberta e registrada. Um engenheiro de campo da Kodak será enviado ao local do produto para executar serviços de reparo se o produto estiver localizado nos 48 estados dos Estados Unidos, em determinadas áreas do Alaska e Havaí, e se não houver requisitos de segurança ou físico que possam restringir o acesso do engenheiro ao scanner. Para obter informações adicionais sobre áreas de serviços, visite o nosso site na web em: www.Kodak.com/go/docimaging. Os serviços no local serão fornecidos das 8:00 às 17:00 h, de segunda a sexta-feira (excluindo feriados da Kodak).

#### **Substituição avançada da unidade (AUR, Advanced Unit Replacement).**

AUR talvez seja um dos serviços mais fáceis e mais abrangentes na indústria. No caso de um defeito em um produto, para os compradores elegíveis de determinados scanners *Kodak*, a Kodak substituirá o produto dentro de dois dias úteis.

O serviço AUR fornece substituição avançada no caso de falhas específicas ou de scanner *Kodak* quebrado. Para poder aproveitar o serviço AUR, o comprador elegível deve obter o número RMA, assinar um acordo de substituição avançada e fornece um depósito em cartão de crédito para garantir o produto de substituição. O número RMA deve ser mantido caso o status do produto de substituição precisa ser verificado. O comprador elegível deverá fornecer o endereço para onde o produto de substituição deve ser enviado. O comprador também receberá um fax com instruções de envio e embalagem para o produto defeituoso. O comprador elegível receberá então um produto de substituição dentro de 2 dias úteis após a chamada de serviço inicial e um recibo da Kodak do acordo assinado. O produto com defeito deve ser recebido pela Kodak dentro de (10) dias a partir do recebimento pelo usuário final do produto de substituição, ou será debitado do cartão de crédito do usuário final o preço de listagem do produto de substituição. O custo do envio de substituição de produto de geração de imagens será por conta da Kodak e através de transporte também escolhido pela Kodak. Os envios que não forem feitos sob as direções da Kodak e transporte de sua escolha podem gerar um cancelamento da garantia limitada.

Antes do produto ser devolvido para a Kodak, certifique-se de remover todas as opções e acessórios (que incluem cabo de alimentação, documentação etc) que não são cobertos pela garantia limitada. A caixa e a embalagem nas quais o produto de substituição foi enviado deve ser usada para devolver o produto com defeito. Se o produto com defeito não for devolvido na caixa e na embalagem em que o produto de substituição foi enviado, a garantia limitada pode ser cancelada. O número de autorização de devolução de material ("RMA") deve estar nitidamente marcado no lado de fora da caixa para garantir o recibo e o crédito correto do produto com defeito.

#### **Serviços nos centros**

Se o scanner *Kodak* não estiver qualificado para substituição avançada ou serviço no local, um comprador elegível pode utilizar o serviço de reparo nos centros. O comprador elegível será instruído a enviar o produto ao centro de reparo autorizado mais próximo. O produto deve ser enviado aos riscos e custos do comprador elegível para o centro de reparo. Antes do produto ser devolvido ao centro de reparo, certifique-se de remover todas as opções e acessórios (que incluem cabo de alimentação, documentação etc) não cobertos pela garantia limitada. Todos os produtos devem ser devolvidos a Kodak na embalagem de envio original, ou em uma caixa de embalagem recomendada. O scanner *Kodak* precisa ter o material de segurança de envio instalado antes do envio. Quando a embalagem original não estiver disponível, entre em contato com o Centro de Respostas Kodak em (800) 822-1414, para obter informações sobre pedidos. Os compradores elegíveis solicitando serviços para os scanners *Kodak* deve obter o número de autorização de devolução [Return Material Authorization number ("RMA")] ligando para (800) 822-1414 e, dentro de (10) dias úteis a partir da data de emissão do RMA, deve devolver o scanner *Kodak* ao endereço designado no RMA, ao seu próprio custo e risco, de acordo com as diretrizes de embalagem e envio atuais da Kodak. O número de autorização de devolução de material ("RMA") deve estar nitidamente marcado no lado de fora da caixa para garantir o recibo e o crédito correto do produto com defeito.

Ao receber o produto, o Centro de reparos consertará o produto dentro de 10 dias úteis. O produto consertado será enviado de volta por correio expresso de dois dias sem despesas para o comprador elegível.

#### **Restrições importantes**

**Elegibilidade:** O programa de substituição avançada e o serviço de reparo no centro estão disponíveis para compradores elegíveis em 50 estados dos Estados Unidos, e o serviço no local está disponível em 48 estados dos Estados Unidos e em certas áreas do Alasca e Havaí para produtos adquiridos de distribuidores Kodak autorizados. O scanner *Kodak* não estará qualificado para qualquer serviço sob a garantia se o produto encaixar-se em alguma das exclusões de garantia atual da Kodak, incluindo a falha do comprador de devolver os produtos com defeito a Kodak de acordo com as diretrizes de envio e embalagem atuais da Kodak. As pessoas somente são consideradas "compradores elegíveis" ou "usuários finais" se compraram o scanner *Kodak* originalmente para o seu uso pessoal ou empresarial, e não para revenda.

**Produtos consumíveis:** Produtos consumíveis são itens que desgastam sob uso normal e devem ser substituídos pelo usuário final conforme a necessidade. Produtos consumíveis, suprimentos e outros itens descartáveis, bem como os itens identificados como de responsabilidade do usuário no Guia do usuário, não estão sob a cobertura da garantia limitada.

Se alguma das peças ou serviços acima excluídos forem necessários, eles podem estar disponíveis em um provedor de serviços autorizados em seu horário de funcionamento e de acordo com os termos em vigor no momento.

Qualquer produto ou peça com defeito substituída pela Kodak torna-se propriedade da Kodak.

#### **Entrando em contato com a Kodak**

Para obter informações sobre os scanners *Kodak*:

Site: www.Kodak.com/go/docimaging

Para serviço, reparo, assistência técnica nos Estados Unidos por telefone:

O suporte técnico por telefone está disponível das 5:00 às 17:00 h, de segunda a sexta-feira (excluindo feriados da Kodak). Telefone: (800) 822-1414

Para consultar a documentação técnica e as perguntas mais freqüentes 24 horas por dia:

Site: www.Kodak.com/go/docimaging

Para obter informações sobre o programa de assistência

Site: www.Kodak.com Telefone: (800) 822-1414

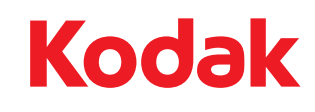

Eastman Kodak Company Av. Doutor Chucri Zaidan, 940 – Market Place Tower II – 15º andar Jd. São Luiz – CEP 05804-970 – São Paulo – SP – Brasil © Kodak, 2013. Todos os direitos reservados. TM: Kodak